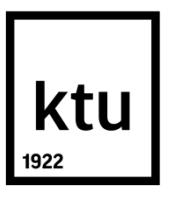

# **KAUNO TECHNOLOGIJOS UNIVERSITETAS**

# **INFORMATIKOS FAKULTETAS**

**Greta Javtokaitė**

# **DUOMENŲ TRANSFORMAVIMO Į INTERAKTYVIĄJĄ INFOGRAFIKĄ HTML5 FORMATU METODŲ TYRIMAS**

Baigiamasis magistro projektas

**Vadovas**  Doc. Sigitas Drąsutis

**KAUNAS, 2017**

# **KAUNO TECHNOLOGIJOS UNIVERSITETAS**

**INFORMATIKOS FAKULTETAS**

# **DUOMENŲ TRANSFORMAVIMO Į INTERAKTYVIĄJĄ INFOGRAFIKĄ HTML5 FORMATU METODŲ TYRIMAS**

Baigiamasis magistro projektas **Nuotolinio mokymosi informacinės technologijos (kodas 621E14002)**

**Vadovas**

Doc. Sigitas Drąsutis

**Recenzentas** 

Doc. Tomas Blažauskas

**Projektą atliko** Greta Javtokaitė

**KAUNAS, 2017**

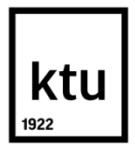

## KAUNO TECHNOLOGIJOS UNIVERSITETAS

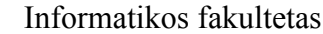

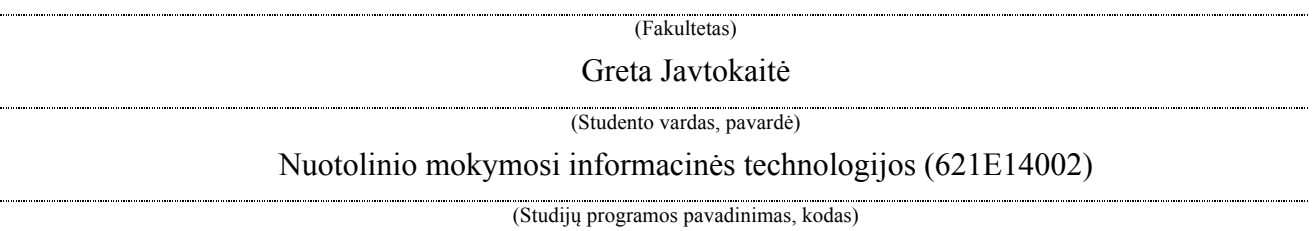

"Duomenų transformavimo į interaktyviąją infografiką HTML5 formatu metodų tyrimas" **AKADEMINIO SĄŽININGUMO DEKLARACIJA**

.

.<br>.<br>. Kaunas

0

Patvirtinu, kad mano, Gretos Javtokaitės, baigiamasis projektas tema "Duomenų transformavimo į interaktyviąją infografiką HTML5 formatu metodų tyrimas" yra parašytas visiškai savarankiškai ir visi pateikti duomenys ar tyrimų rezultatai yra teisingi ir gauti sąžiningai. Šiame darbe nei viena dalis nėra plagijuota nuo jokių spausdintinių ar internetinių šaltinių, visos kitų šaltinių tiesioginės ir netiesioginės citatos nurodytos literatūros nuorodose. Įstatymų nenumatytų piniginių sumų už šį darbą niekam nesu mokėjęs.

Aš suprantu, kad išaiškėjus nesąžiningumo faktui, man bus taikomos nuobaudos, remiantis Kauno technologijos universitete galiojančia tvarka.

*(vardą ir pavardę įrašyti ranka) (parašas)*

Javtokaitė, Greta. "Duomenų transformavimo į interaktyviąją infografiką HTML5 formatu metodų tyrimas". Magistro baigiamasis projektas / vadovas doc. dr. Sigitas Drąsutis; Kauno technologijos universitetas, Informatikos fakultetas.

Mokslo kryptis ir sritis: technologijos mokslai, informatikos inžinerija (07T). Reikšminiai žodžiai: *vizualizavimas, infografika, interaktyvumas, nuotolinis mokymasis.* Kaunas, 2017. 61 p.

## **SANTRAUKA**

Šiuolaikiniame pasaulyje nuolatinis informacijos srautas tapo neatskiriama žmogaus gyvenimo dalimi. Dėl tokios naujienų gausos yra apsunkinamas informacijos priėmimo procesas ir įsimenamama tik ta informacija, kuri patraukia dėmesį. Susidariusi situacija verčia ieškoti būdų, kaip pateikti mokomąją medžiagą kuo efektyviau.

Vienas iš būdų, duomenų vizualizavimas infografikais, išskiria atskirus sudėtingos informacijos elementus ir palengvina mokymosi bei įsiminimo procesus. Yra sukurta įvairių įrankių, leidžiančių paversti tekstinę informacija vaizdais, tačiau norint jais naudotis neretai susiduriama su apribojimais dalintis bei naudoti medžiagą mokymosi ir kitose aplinkose.

Išsikeltas darbo tikslas - suprojektuoti ir išbandyti prototipą, kuris leistų naudotojo duomenis transformuoti į interaktyvų HMTL5 infografikos dokumentą, naudojantį CSS3 stilius bei išsiaiškinti jo taikymo virtualaus mokymosi aplinkoje galimybes.

Atlikus duomenų vizualizavimo analizę prieita prie išvados, kad esami sprendimai naudojami mokomosios medžiagos pateikimui nėra pakankamai efektyvūs. Naudojami duomenų vizualizavimo metodai tik dalinai vizualizuoja medžiagą, todėl jos pateikimas neatitinka šiuolaikinių informacijos gavimo lūkesčių.

Dėl pritaikomumo bei savybių leidžiančių kurti interaktyvius dokumentus sistemos prototipo kūrimui pasirinktos technologijos: HTML5 hiperteksto žymėjimo kalba, CSS dokumento dizainas, PHP programavimo kalba bei MySQL duomenų bazės.

Sukurtas duomenų transformavimo į interaktyviąją infografiką prototipas leidžia teigti, kad su pasirinktomis priemonėmis yra įmanoma realizuoti tokį prototipą, kurio sugeneruotas infografiko kodas būtų laisvai įterpiamas į mokomąją aplinką.

Darbe atliktas sistemos prototipo sukurto interaktyvaus infografiko HTML5 formatu vertinimas. Gautas rezultatas atitinka išsikeltus kriterijus ir leidžia informaciją transformuoti ir pateikti vaizdžiai virtualaus mokymosi aplinkoje.

Javtokaitė, Greta. *Research on Methods Based for Data Transformation to Interactive HTML5 Infographic)*: Master's thesis in Information Technologies of Distance Education / supervisor assoc. prof. Sigitas Drąsutis. The Faculty of Informatics, Kaunas University of Technology.

Research area and field: Technological sciences, Informatics engineering (07T). Key words: visualization, infographic, interactive data, distance learning. Kaunas, 2017. 61 p.

### **SUMMARY**

In the modern world continuous flow of information has become part of everyday life and made process of memorizing and understanding it more difficut. Human brain are able to catch only information which drags attention. This situation forces to look for ways to provide educational materials as efficiently as possible.

One of the ways is data visualization with infographics. This method lets to stress most important elements and makes memorizing process simplier. There are a variety of tools that allow to visualize information, however they come with restrictions to share and use material in the learning environments.

The main aim of the project is to design and test a prototype that allows to transform data into an interactive HMTL5 infographics document which uses CSS3 styles and value it's possibilities to share it in virtual learning environment.

The data visualization analysis concluded that existing solutions are used in the presentation of educational material inefficiently. Used methods only partially visualize material and therefore do not meet modern expectations and needs.

Due to applicability and features that allow to create interactive documents selected system prototyping technologies are Hypertext Markup Language (HTML5), CSS document design, PHP programming language and MySQL database.

Designed prototype suggests that with chosen technologies it is possible to realize a prototype which generates a code of interactive infographic suitable for virtual learning environments.

Project included evaluation of interactvive HTML 5 infographic document. The generated result meets the criteria which are set for it and allows to transform information and present in in virtual learning environments.

# **TURINYS**

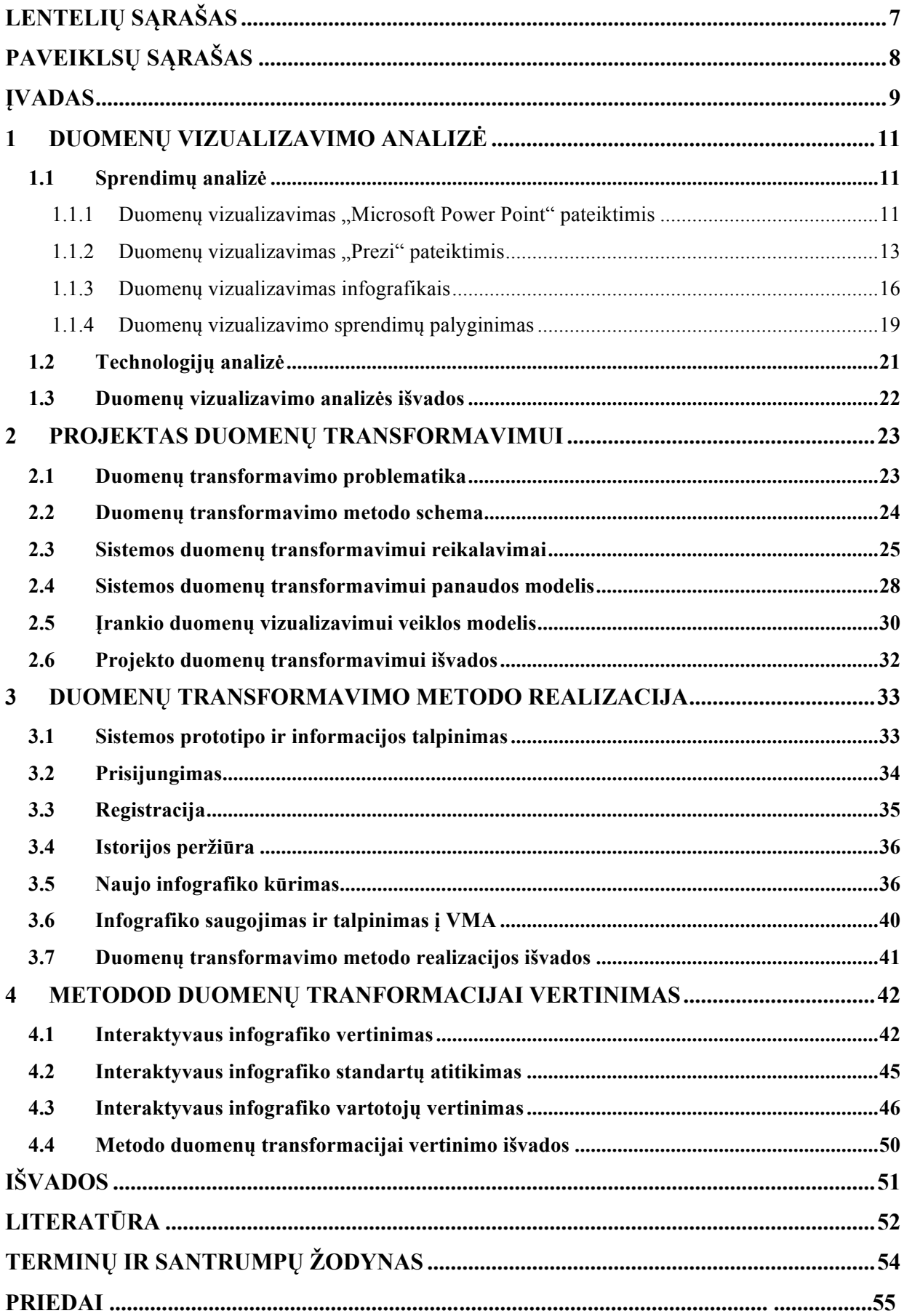

# **LENTELIŲ SĄRAŠAS**

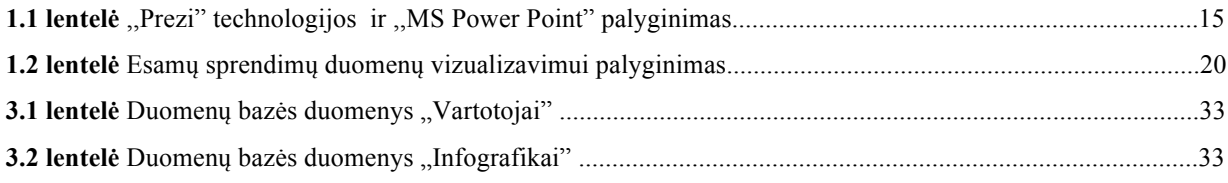

# PAVEIKSLŲ SĄRAŠAS

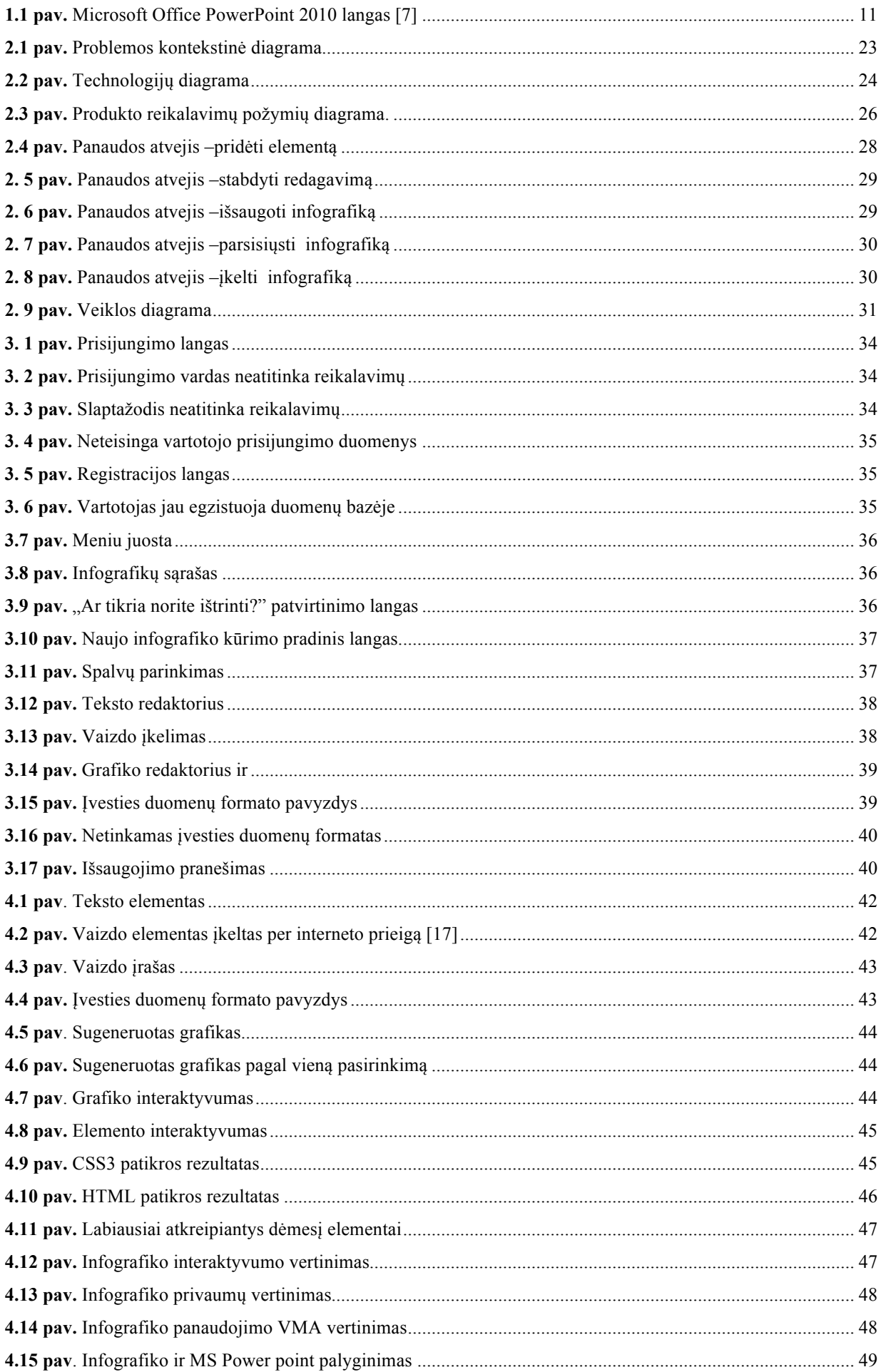

#### **ĮVADAS**

*Darbo aktualumas***.** Mokslinė bei technologinė pastarųjų dešimtmečių pažanga labai pakeitė kasdienį žmonių gyvenimą ir informacijos suvokimą. Šiuolaikiniame pasaulyje nuolatinis informacijos srautas tapo neatskiriama žmogaus gyvenimo dalimi. Tam įtakos turėjo informacinių ir komunikacinių technologijų atsiradimas bei išplitimas. Dėl IKT funkcionalumo informacija pasiekia žmogų ne tik jam dirbant, besimokant ar studijuojant, bet ir naršant internete, tikrinant elektroninį paštą ar mobiliojo telefono programėles. Naudojantis IKT informacijos kasdien gaunama daug daugiau, greičiau bei lengviau nei anksčiau, tačiau kartu iškyla ir naujų problemų [1]. Gausus žinių srautas apkrauna žmogaus smegenis ir leidžia pastebėti tik tą informaciją, kuri patraukia dėmesį, tai sunkina informacijos perdavimo procesą ir verčia ieškoti būdų, kaip ją pateikti kuo efektyviau. Svarbus tampa ne tik informacijos turinys, bet ir jos pateikimas bei perdavimo metodas. Vaizdžiai, infografikomis, pateikta informacija leidžia išskirti naudingą informaciją iš didžiulės duomenų aibės ir pateikti ją taip, kad suprastų jos vartotojas, todėl informacijos dizainas tampa itin aktualiu ir nagrinėjamu aspektu [2]. Duomenų vizualizavimas ne tik padeda padidinti informacijos suvokimą, bet ir leidžia išskirti atskirus sudėtingos informacijos elementus taip palengvindamas mokymosi bei įsiminimo procesus.

*Darbo problema.* Informacijos perdavimo bei įsisavinimo efektyvumo klausimas yra itin aktualus švietimo sistemoje bei pačiame mokymo procese. Priklausomai nuo studijų krypties, rūšies, būdo bei metodikos skiriasi ir informacijos pateikimo galimybės, todėl rengiant informaciją yra itin svarbu atsižvelgti į nuolat kintančius besimokančiųjų poreikius. Didėjant informacinių technologijų įtakai bei poreikiui informaciją gauti nepriklausomai nuo buvimo vietos ar laiko, didėja ir susidomėjimas virtualiomis ir nuotolinėmis studijomis. Tokios studijos yra labiau individualizuotos, reikalaujančios daugiau savarankiško darbo nei tradicinės studijos, todėl gaunama informacija bei jos pateikimas įgauna dar didesnę reikšmę ir įtaką mokymosi procesui. Tradicinės mokymo priemonės nebūtinai yra tinkamos virtualioms studijoms, todėl turi būti iš ̌ naujo įvertintos ir patobulintos taip, kad būtų sukurta studentų poreikius atitinkanti medžiaga, paremta šiuolaikiniais standartais, bei praturtinta multimedijos priemonėmis ir pasiekiama internetu [3]. Yra nustatyta, kad žmogus įsimena tik apie 10 % to, ką perskaitė, 20 % to, ką girdėjo ir net 50 % to, ką girdėjo ir matė [4]. Nuotolinių virtualių paskaitų metu studentai mato ir girdi dėstytoją bei jo pateikiamą medžiagą, todėl informacijos įsisavinimo potencialas yra gana didelis, tačiau dėstytojai susiduria su problema, kaip pateikti informaciją, kad ji būtų ne tik perskaityta ar išgirsta, bet ir įsisavinta. Danaitis ir Usovaitė [14] pabrėžia, kad tekstinė informacija yra sunkiai įsimenama, todėl siekiant didesnio informacijos įsisavinimo svarbu, jog tekstas būtų pateiktas vaizdžiai ir studentas informaciją ne perskaitytų, o ir pamatytų. Būtent todėl vaizdus informacijos pateikimas bei tai leidžiančios padaryti priemonės ne tik padeda sudominti studentus, sumažina paskaitų monotoniškumą, bet ir sudaro galimybes jiems kuo efektyviau suvokti ir pasisavinti informaciją. Tokios priemonės kaip infografikos leidžia ne tik

iliustruoti informaciją, bet ir perduoti siunčiamą prasminę žinią, todėl yra vis dažniau naudojamos pateikiant įvairią medžiagą, tačiau norint sukurti infografiką reikalingi tam tikri įrankiai ar priemonės. Norėdami nuotolinių virtualių studijų metu medžiagą pateikti infografikomis dėstytojai susiduria su problema, kad nėra universalios priemonės, leidžiančios tai padaryti. Yra sukurta keletą įrankių, leidžiančių paversti tekstinę informacija vaizdais, tačiau norint jais naudotis neretai reikalinga registracija ar prenumerata, esami nemokami įrankiai apriboja galimybes redaguoti bei dalytis infografikomis mokymosi ir kitose aplinkose. Siekiant panaudoti infografiką virtualioje mokymosi aplinkoje reikia rasti metodus, kurie leistų transformuoti duomenis ir pritaikyti sukurtus interaktyvius infografikus virtualioje mokymosi aplinkoje.

**Darbo objektas.** Metodai duomenų transformacijai į interaktyviaia infografika HTML5 formatu.

*Darbo tikslas.* Suprojektuoti ir išbandyti prototipą, kuris leistų naudotojo duomenis transformuoti į interaktyvųjį HMTL5 infografikos dokumentą, naudojantį CSS3 stilius, išsiaiškinti jo taikymo VMA galimybes.

## *Darbo uždaviniai:*

- 1. išanalizuoti naudojamus duomenų vizualizavimo sprendimus;
- 2. atlikti technologijų tinkamų duomenų transformavimui analizę;
- 3. sukurti prototipą ir ištestuoti jį mokomosios medžiagos pateikimui besimokantiesiems;
- 4. įvertinti sprendimo tinkamumą naudoti virtualaus mokymosi aplinkoje.

*Darbo rezultatas.* Sistemos prototipas, leidžiantis duomenis transformuoti į HTML5 formato infografiką, tinkamą naudoti virtualaus mokymosi aplinkoje.

### *Darbo struktūra*

- 1. Duomenų vizualizavimo analizė. Analitinėje dalyje atlikta esamų duomenų vizualizavimo sprendimų analizė ir palyginimas. Išanalizuotos technologijos leidžiančios transformuoti duomenis į interaktyviąją infografiką.
- 2. Projektas duomenų transformavimui. Projektinėje dalyje pateikta duomenų transformavimo metodo schema, problematika, suformuluoti reikalavimai projektui, pristatyti duomenų transformavimo veiklos ir panaudos modeliai.
- 3. Duomenų transformavimo realizacija. Pateikta sistemos prototipo duomenų transformavimui į interaktyviąją infografiką HTML5 formatu realizacija: pagrindiniai sistemos langai, duomenų transformavimo etapai ir principai.
- 4. Metodo duomenų transformacijai vertinimas. Eksperimentinėje dalyje įvertinti duomenų transformavimo į interaktyviąją infografiką rezultatai, atlikta technologijų standartų patikra ir pateikti vartotojų apklausos rezultatai.

## **1 DUOMENŲ VIZUALIZAVIMO ANALIZĖ**

## **1.1 Sprendimų analizė**

## **1.1.1 Duomenų vizualizavimas "Microsoft Power Point" pateiktimis**

Šiuo metu pedagogas yra įpareigotas išlaikyti dinamišką mokymosi procesą ir paįvairinti paskaitas, jas rengiant kuo įdomiau ir efektyviau pateikiant mokomąją medžiagą [4]. Vaizdinis ir grafinis atvaizdavimas yra vienas iš efektyviausių būdų pateikti sudėtingą, kompleksinę informaciją aiškiai ir greitai [5]. Toks būdas yra neatsiejamas nuo šiuolaikinių technologijų ir nuolat kintančių studentų poreikių. Vaizdingumas ar vizualizavimas gali būti suprantami bei įgyvendinami įvairiausiais būdais, panaudojant skirtingas vizualizavimo priemones ir metodus, tačiau svarbu jas naudoti nuosekliai ir siekiant įgyvendinti išsikeltus tikslus ir studentų poreikius. Visgi, duomenų vizualizavimas neturėtų užgožti teikiamos informacijos ir skatinti studentus mąstyti, tobulėti bei lengviau įsisavinti žinias.

Vienas iš plačiausiai naudojamų būdų pateikti informaciją vizualiai yra "Microsoft Power Point" programa parengtos pateiktys. "Microsoft Power Point" – tai kompiuterinė programa, skirta pateiktimis (angl. *presentation*) rengti. Yra galimybė į pateiktis įtraukti tekstą, grafikus, nuotraukas, vaizdo įrašus, animacijas ir kitus elementus [7]. Programa suteikia galimybę įkeltiems elementams sukurti judėjimo trajektorijas – animuoti mokomosios medžiagos pateikimo pateiktyje procesą. Pasitelkiant animaciją galima efektyviai atkreipti studentų dėmesį į svarbiausius paskaitos akcentus, kadangi judesys priverčia susifokusuoti į judančius vaizdinius [4]. Vienam elementui galima priskirti kelias trajektorijas, kiekvieną iš jų suaktyvinant kompiuterio pele. Taip galima pereiti nuo vieno elemento prie kito ir iš kelių sudedamųjų dalių pateikti visą nagrinėjamos medžiagos turinį. Sukūrus pateiktį ir išsaugojus PPT formatu ją galima pateikti asmeniui, pateikti saityne nuotoliniu būdu arba bendrai naudoti su kitais failais. 1.1 paveiksle matomas įprastas "Microsoft Power Point" langas.

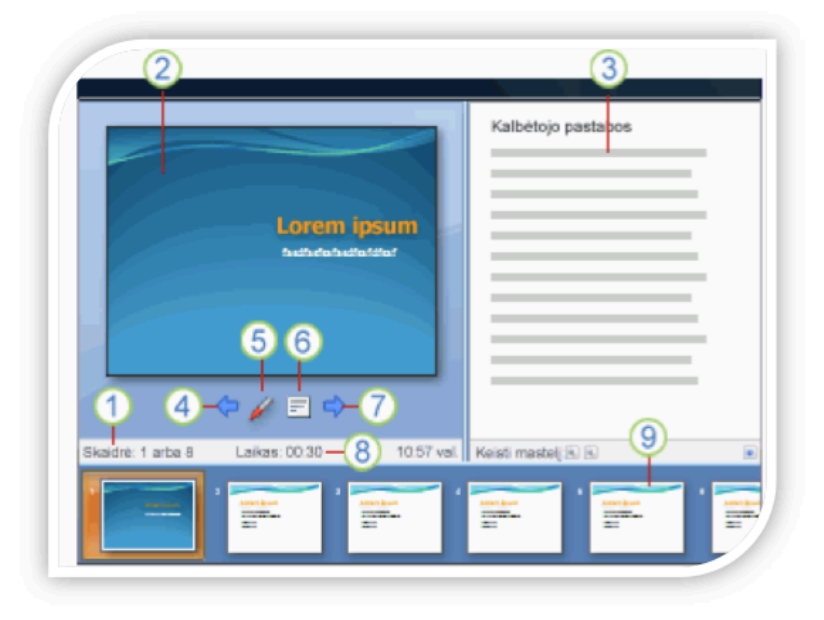

*1.1 pav. Microsoft Office PowerPoint 2010 langas [7]*

Skaičių reikšmės:

- 1. pateikties numeris;
- 2. pateiktis, kuri demonstruojama;
- 3. pranešėjo pastabos (galima naudoti pranešimo eigoje);
- 4. paspaudus rodyklę, demonstruojama ankstesnė pateiktis;
- 5. priemonė, leidžianti paryškinti norimą vietą;
- 6. meniu parinktys;
- 7. paspaudus rodyklę, demonstruojama sekanti pateiktis;
- 8. pristatymo laikas;
- 9. pateikčių miniatiūros, leidžiančios pereiti į norimą pateiktį.

Marmienė [6] išskiria tokius "Microsoft Power point" pateikčių privalumus:

- 1. auganti motyvacija, besimokantieji yra įtraukiami į pateikčių kūrimą;
- 2. įtraukiam ir tobulinami keli įgūdžiai kalbėjimas, klausymas, rašymas, skaitymas:
- kalbėjimas informacijos pristatymas, grafikų, nuotraukų aiškinimas bei atsakymas į klausimus;
- klausymas kritiškas klausymas pastebint detalias ir užduodant klausimus, kurie leistų išsiaiškinti neaiškumu;
- skaitymas nuodugnus ir paviršutiniškas skaitymas;
- rašymas informacijos perfrazavimas, užrašų bei apžvalgų rašymas.
- 3. savarankiškas mokymasis yra skatinamas, kai studentas yra atsakingas už savo mokymosi procesą, turi pats paruošti pateiktis ir pristatymus;
- 4. skiriamos skirtingos užduotys, todėl sukuriamos pateiktys yra autentiškos;
- 5. kai dirbama grupėse, yra vystomi tarpasmeniniai ryšiai;
- 6. turinys ir metodologija gali būti parenkami pagal dėstytojų ir studentų poreikius, todėl užduotys yra orientuotos į studentus;
- 7. "Microsoft Power point" pateiktys gali paįvairinti įprastą mokymosi rutiną;
- 8. besimokančiųjų dėmesys yra atkreipiamas į neverbalinę komunikaciją.

Marmienės [6] išskiriami "Microsoft Power point" pateikčių trūkumai:

- 1. sunku atsirinkti reikalingą medžiagą. Įvairiuose šaltiniuose galima rasti daugybę informacijos ir jos keikis kasdien auga, todėl reikalingi tam rikti įgūdžiai, kurie leidžia efektyviai ieškoti naudingos informacijos;
- 2. neretai skaidrėse pateikiama pernelyg detali informacija, naudojama per daug teksto, kurio kiekis užgožia norimą perteikti žinią;
- 3. besimokantieji susiduria su sunkumais kaip tekstinę medžiagą paversti vizualia ir apibūdinti žodžiais neprarandant subjekto prasmės bei reikalingos terminologijos. Kai kurie studentai

užmiršta, kad tai yra pranešimas ir ima skaityti apsiruoštą medžiagą neatitraukdami akių nuo savo užrašų ir nesusiedami jų su pateiktimis. Taip pateikiant pranešimą besiklausantiesiems yra sunku sketi mokomąją medžiagą ir ją įsisavinti;

- 4. susiduriama su problemomis kaip perduoti informaciją be pasiruošto kalbėjimo juodraščio;
- 5. neretai teksto gausa ir per mažas medžiagos vizualizavimas veda ir prie sunkumų siekiant išlaikyti pranešimo laiko limitą.

Nepaisant bendrų "Microsoft Power Point" privalumų ir trūkumų galima išskirti tokias programos technines galimybes:

- galima kurti pateiktis PPT formatu, kuris yra priimtinas ir suprantamas dažniausiai naudojamoms VMA sistemoms;
- galima pateiktyse įtraukti vaizdų, grafikų, diagramų, sukurtų "Microsoft Office" arba kitomis programomis;
- pateiktyse galima įtraukti animacijas keičiant skaidres ar jose atsirandant atskiriems elementams;
- yra galimybė į saityną įtraukti nuorodas;
- galima rinktis iš šablonų ir temų, kurie sukuria pateikčių foną, šriftą, teksto dydį;
- yra galimybė rinktis iš kelių numatytų pateikčių išdėstymo variantų, kurie leidžia numatyti ir įterpti tekstą, paveikslus, grafikus, diagramas ir kitus elementus.

Apibendrinant "Microsoft Power point" pateiktis galima teigti, kad sukurti pristatymai yra svarbi mokymosi proceso dalis, leidžianti jungti klausymą, skaitymą, kalbėjimą ir rašymą bei skatinanti studentus tobulėti [6]. Visgi atsižvelgiant į programos privalumus ir trūkumus, ji padeda dėstytojams perduoti mokomąją medžiagą, tačiau norint efektyviai vizualizuoti norimą perteikti informaciją reikia nemažai įgūdžių, pasirengimo ir laiko.

## **1.1.2 Duomenų vizualizavimas "Prezi" pateiktimis**

Nors "Microsoft Power Point" pateiktys yra plačiai naudojamos tiek mokymosi procese, tiek ir verslo pasaulyje, tačiau vis dažniau pasigirsta kritikos šiai vizualizacijos priemonei. Kritika apima pasikartojančius fonus, šriftus ir tai, jog pranešėjai per daug prisiriša prie pateikčių, jų teksto ir užmiršta žinutę, kurią turi perduoti. Kaip alternatyva "Microsoft Power point" pateiktims yra naudojama "Prezi" technologija. Pateiktys neretai yra lyginamos su tradicinėmis, netgi popierinėmis priemonėmis, kai ant keletos skirtingų lapų yra surašomi svarbiausi punktai ir viskas sudedama į vieną krūvą, na o "Prezi" technologija yra žaismingesnis būdas kurti pateiktis, susidedančias iš judančių elementų, kurie yra parodomi vienas po kito, tarsi peršokant nuo vienos informacijos prie kitos.

"Prezi" tai – technologija, leidžianti kurti individualias pateiktis, procesą pradedant nuo spalvų pasirinkimo ir baigiant skirtingais perėjimas nuo vieno elemento prie kito. "Prezi" kūrėjai teigia, jog

šis įrankis suteikia beribį pritraukiamą darbalaukį su galimybe atskleisti elementų ryšius tarp bendro vaizdo ir atskirų pranešimo detalių. Ši galimybė leidžia pridėti kontekstą perduodamai žiniai ir taip yra skatinamas didesnis besiklausančiųjų susidomėjimas ir informacijos pasisavinimas [8]. "Prezi" technologija yra grįsta debesų kompiuterija, todėl pasitelkiant internetą bei interneto naršyklę savo pateiktį galima pasiekti iš bet kurio pasaulio kampelio. Tai suteikia technologijai lankstumo, prieinamumo ir galimybes naudoti ją nuotoliniame mokymesi [9].

"Prezi" leidžia kurti ne tik linijini (kaip "Microsoft Power point"), bet ir ekrane laisvai išsidėsčiusį pranešimą. Pati pateiktis pradedama kurti nuo balto lapo (angl. *canvas*), kuriame išdėstomas visas pranešimas ir redaguojami jo elementai. Pasitelkiant įvairius įrankius elementai yra sujungiami ir įtraukiami. Kaip ir kitos pateikčių programos, "Prezi" leidžia į pranešimą integruoti tekstą, vaizdus, animacijas, audio- ir videoįrašus bei kitus elementus, kurie tampa pateikties dalimi.

Perron'as ir Stearns [9] nurodo tokius "Prezi" technologijos privalumus:

- 1. leidžia kurti dinamiškus ir informatyvius pristatymus;
- 2. sukurtas pateiktis galima kurti, redaguoti ir peržiūrėti prisijungus prie internetinio tinklalapio, todėl nėra vietos apribojimo;
- 3. pristatymo dydis ir formatas nėra limituoti, galima kurti pateiktis pagal savo poreikius;
- 4. kuriant ir demonstruojant pateiktis galima sutelkti dėmesį į konkrečius elementus, juos pritraukiant bei išdidinant;
- 5. bendro pateikties vaizdo ir atskirų elementų pritraukimas leidžia tinkamai sutelkti studentų dėmesį į svarbius dalykus ir padidinti informacijos įsisavinimo potencialą. Perron'as ir Stearns [9] išskiria tokius "Prezi" technologijos trūkumus:
- 1. "Prezi" tinklalapyje galima rasti keletą mokomųjų filmukų ir rekomendacijų, kaip ruošti pateiktis, visgi vartotojai, kurie nėra anksčiau dirbę su skirtingais duomenų tipais, gali šią technologiją laikyti šiek tiek painia ir nesusigaudyti, kaip valdyti tinklalapio parinktis;
- 2. sėkmingam darbui su "Prezi" technologija yra reikalinga naujausia naudojamos interneto naršyklės ir "Adobe Flash Player" versija, vartotojai gali susidurti su būtinybe atnaujinti programinę įrangą;
- 3. "Prezi" naudojimas yra grįstas prenumerata. Vartotojai turi prisiregistruoti ir gali naudotis nemokama versija. Visgi nemokama versija neturi tam tikrų įrankių ir jos galimybės yra apribotos, lyginant su prenumeratos versijomis, kurios yra prieinamos už tam tikrą mokestį;
- 4. technologija yra grįsta debesų kompiuterija, todėl yra prieinama iš bet kurios pasaulio vietos, tačiau prieinamumas yra apribojamas interneto ryšiu. Jeigu nėra interneto ryšio, nebus galim pasiekti pateikties.
- 5. Kaip ir kiekviena nauja technologija, taip ir "Prezi", vartotojams, nemėgstantiems ar prisibijantiems naujovių, gali pasirodyti neįprasta ir per mažai struktūrizuota.

Apibendrinant galima išskirti tokias *Prezi* technologijos galimybes:

- "Prezi" technologija leidžia kurti interaktyvias pateiktis virtualioje erdvėje;
- "Prezi" neapsiriboja linijine pranešimo eiga, pateiktis galima demonstruoti per visa darbo lapą ir redaguoti jų judėjimo kryptį bei priartinimą pagal poreikius;
- galima pateiktyse įtraukti vaizdus, grafikus, diagramas, garso ir vaizdo įrašus;
- galimybė rinktis temą iš šablonų bibliotekos arba kurti viską nuo pradžių, balto lapo;
- visas pateikties kūrimas vyksta viename lange, redagavimo įrankiai išdėstyti taip, kad kūrimo proceso nesunkintų iššokantieji langai ir reikalingo mygtuko paieška;
- interaktyviai galima valdyti pateikčių redagavimą. Nuo didelio vaizdo iki priartintos skaidrės galima judėti sukant kompiuterio pelės ratuką ar grįžtant prie norimos vietos pelės paspaudimu;
- sukurta pateikti galima parsisiųsti į kompiuteri ir demonstruoti neprisijungus prie interneto.

Taip parsiųstos pateikties nebus galima redaguoti (nemokamoje versijoje), taip pat be interneto nebus prieinamos ir nuorodos į internetinius šaltinius.

Žemiau pateiktoje 1.1. lentelėje trumpai išskirti ,,Prezi" technologijos ir ,,Microsoft Power Point" pateikčių bruožai. ,,Prezi" technologija yra dinamiškesnė ir jos pateikimas labiau patraukia auditorijos dėmesį, kadangi matomas judėjimas visos prezentacijos plotmėje. Tuo tarpu ,,Microsoft Power Point" programa leidžia daugiau variacijų atskirose pateiktyse, tačiau norint pasinaudoti visomis galimybėmis reikia būti patyrusiu vartotoju, priešingai nei ,,Prezi", kurios kūrimo įrankyje visos funkcijos iš įjungiamos bei išjungiamos vieno mygtuko paspaudimu.

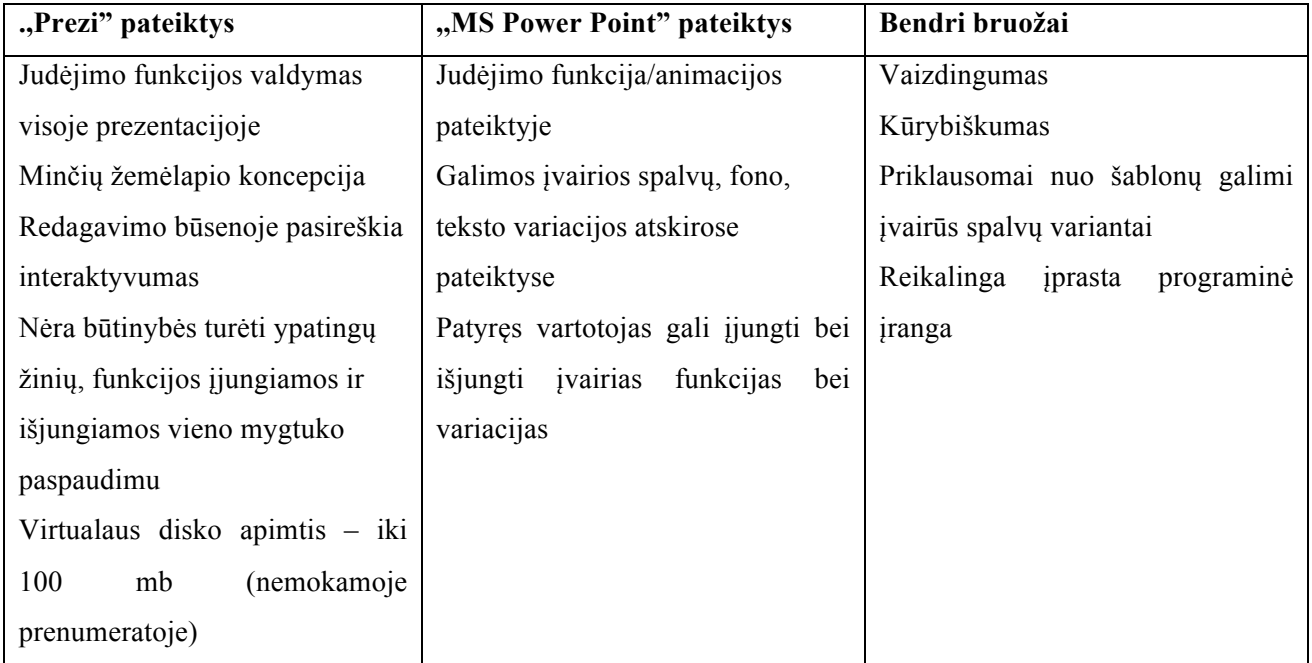

**1.1 lentelė** ,,Prezi" technologijos ir ,,MS Power Point" palyginimas

"Prezi" technologija turi didžiulį žaismingų ir interaktyvių pateikčių kūrimo potencialą, visgi iki šiol nėra labai populiari Lietuvoje. Verslo pasaulyje galima išvysti su Prezi technologija paruoštų pateikčių, , tačiau mokymosi procese ją naudoja nebent keli studentai. Tokį maža populiarumą iš dalies lemia tai, jog "Microsoft Power Point" programa yra instaliuojama kartu su "Microsoft Office" paketu ir ji yra pateikiama bene kaip vienintelė pateikčių rengimo programa. Todėl vartotojai, kurie nekelia didelių reikalavimų duomenų vizualizavimui ir neieško išmanesnių alternatyvų. apsiriboja "Microsoft Power Point".

#### **1.1.3 Duomenų vizualizavimas infografikais**

Vaizdus mokymosi medžiagos pateikimas bei tai leidžiančios padaryti priemonės ne tik padeda sudominti studentus, sumažina paskaitų monotoniškumą, bet ir sudaro galimybes jiems kuo efektyviau suvokti ir pasisavinti informaciją. Dėl šios priežasties dėstytojams rengiantiems mokomąją medžiagą itin svarbu turėtų būti neatsilikti nuo pasaulinių naujovių ir stengtis medžiagą pateikti kuo naujesniais bei efektyvesniais būdais. Viena iš plačiai pasaulyje naudojamų naujų formų informacijai vizualizuoti yra infografikos.

Infografika - paveikslėlis atvaizduojantis informaciją (dažniausiai paveikslėlis arba schema su išsamiais paaiškinimais), kuris yra skirtas kuo efektyviau perduoti mokomosios medžiagos siunčiama informaciją – žinią. Infografikos gali būti kuriamos įvairiomis priemonėmis ar programomis: *Piktochart, Infogr.am, Venngage* ar kitomis. Programos skiriasi redagavimo įrankiais, jų panaudojimu bei galimybėmis, tačiau visos yra skirtos infografikomis kurti ir vizualizuoti duomenis. Plačiau analizuojama *Piktochart* programa, kadangi ji nemokamai leidžia kurti, redaguoti bei parsisiųsti sukurtas infografikas ir jomis dalintis, kitos įvardintos programos turi daugiau apribojimų naudojantis nemokamomis versijomis.

*Piktochart* yra virtualus įrankis skirtas kurti ir redaguoti infografikas. Apjungiant diagramas, grafikus, lenteles bei vaizdus galima lengvai sukurti vizualizuotą informaciją ir perteikti norimą žinią. Vartotojai gali pasirinkti vieną iš esamų šablonų ar temų ir papildyti juos reikalinga informaciją. Piktochart turi platų piktogramų, vaizdų, simbolių, šriftų ir kitų kūrimo įrankių banką, todėl platus pasirinkimas leidžia individualizuoti informaciją ir lengvai realizuoti savo idėjas. Siekiant palengvinti paiešką, piktogramos ir vaizdai yra kategorizuojami pagal temas (pvz. švietimas, laisvalaikis, žmonės, formos ir pan.) Kuriamas projektas yra gali būti saugomas ir redaguojamas vėliau. Sukurta infografika gali būti eksportuojama PNG, JPEG ar PDF formatu. Nemokamai užsiregistravę vartotojai gali vienu metu kurti ne daugiau kaip su penkiomis temomis.

Įrankio kūrėjai išskiria tokius *Piktochart* privalumus [10]:

1. Redaktorius sukurtas vartotojų patogumui. Infografikos tampa vis dažniau ir plačiau naudojama priemone informacijos pateikimui. *Piktochart* leidžia lengvai naudojamu redaktoriumi pasitelkti spalvas bei fonus, įterpti tektą bei piktogramas ir per kelias sekundes sukurti infografiką perteikti norimai informacijai.

- 2. ,,Drag-and-drop" bei ,,point-and-click" principu grindžiamas redagavimas leidžia išvengti įtampos, sudėtingo projektavimo bei atsisakyti dizainerio paslaugų. *Piktochart* redaktorius suteikia galimybę apgalvoti informacijos pateikimą bei realizuoti savo idėjas kelių piktogramų paspaudimas.
- 3. Galimybė rinktis iš daugiau kaip 400 profesionalių dizainerių paruoštų šablonų ir kurti keturių tipų projektus: infografikas, reklamas, ataskaitas ar pateiktis. Priklausomai nuo projekto tipo, skiriasi ir šablonų pasirinkimas.

Galima iškirsti tokius Piktochart įrankio trūkumus:

- 1. Kaip ir *Prezi* technologija, *Piktochart* yra grįsta debesų kompiuterija, todėl ją galima pasiekti iš bet kurios pasaulio vietos, jei tik yra interneto prieiga, jei jos nėra įrankis yra nepasiekiamas.
- 2. *Piktochart* naudojimui yra reikalinga registracija. Prisiregistravus galima naudotis nemokama *Piktochart* versija, tačiau taip yra suteikiama prieiga ne prie visos šablonų, temų, piktogramų, vaizdų bibliotekos.
- 3. Infografikos terminas yra daugiau ar mažiau girdėtas studentams bei dėstytojams, tačiau jį retas, kuris jas naudoja, todėl žmonės nelinkę į naujoves gali susidurti su sunkumais pereinant nuo vieno duomenų vizualizavimo metodo prie kito ir nenaudoti Piktochart įrankio.
- 4. Nors yra sukurta įvairių mokomųjų filmukų bei naudingų patarimų, tačiau neįgudusiam vartotojui infografikų kūrimas bei redagavimas gali užimti daugiau laiko nei įprastų pateikčių kūrimas,
- 5. Piktochart bei kituose infografikų kūrimo priemonėse galima įtraukti nuorodas bei įvairius kitus elementus iš kompiuterio ar interneto, tačiau nėra galimybės suteikti judėjimo trajektorijas įtrauktiems elementams, tai suteikia pateikčiai nereikalingo statiškumo.

*Piktochart* galimybės:

• Prisiregistravę vartotojai gauna prieigą prie piktogramų ir vaizdų bibliotekos (daugiau nei 4000 jau sukurtų piktogramų ir vaizdų, kuriuos galima laisvai naudoti kuriant infografiką); diagramų ir žemėlapių (galimybė stilingai sisteminti duomenis, kuriuos galima įkelti iš *Microsoft Excel*, *Google spreadsheet* bylų ar *Survey monkey* paskyros); paruoštų naudojimui šablonų (redaguojami, paruošti informacijos pateikimui šablonai, nuotraukos, temos, rėmeliai, kurie leidžia paprastai sujungti tekstus su vizualizacijomis); aukštos kokybės parsisiuntimų (galimybė parsisiųsti sukurtas infografikas aukštos kokybės JPEG, PNG ar PDF formatu).

- *Piktochart* programa leidžia personalizuoti pasirinktą infografikos šabloną arba sukurti individualizuotą infografiką nuo pradžių. Informacijos vizualizavimui naudojamos šablonų, teksto, vaizdų ir kitų objektų redagavimo funkcijos.
- Grafikos elementus galima rinktis filtruojant pagal temas ar ieškant pagal raktinius žodžius. Pasirinktus objektus galima redaguoti keičiant objektų dydį, spalvą, šriftą, sukant bei užkeliant ant kitų objektų. Naujausias *Piktochart* atnaujinimas *Photoframe* leidžia įterpti nuotraukas iš savo kompiuterio ir automatiškai jas pritaikyti prie pasirinkto dizaino ir teksto, taip dar lengviau personalizuojant projektą.
- Kairėje įrankių juostoje yra galimybę pasirinkti funkcijas leidžiančias vizualizuoti turimus duomenis: kurti diagramas, žemėlapius ar kitaip sukurti duomenims vaizdingumo. Iššokusiame lange galima pasirinkti geriausiai temą atitinkantį diagramos stilių ir importuoti savo duomenis iš *Microsoft Excel*, *Google Spreadsheet* skaičiuoklių ar *Survey Monkey* paskyros.
- Pabaigus projektą galima užsaugoti jį kaip paveikslėlį JPEG, PNG ar PDF formatu, publikuoti internete, siųsti elektroniniu paštu ar dalintis socialiniuose tinkluose. Suteikus infografikai URL adresą galima padaryti ją prieinamą viešai. Pasidalinus adresu vartotojo sukurtą *Piktochart* infografiką bus galima peržiūrėti kaip pateiktį.

*Piktochart* yra tik vienas iš įrankių skirtų kurti infografikas, tačiau vertinat pačias infografikas, nebūtinai sukurtas su šiuo įrankiu Kos ir Sims [11] išskiria tokius privalumus:

- Naudojant infografikų kūrimo irankius galima rinktis iš dizainerių jau sukurtų ir apgalvotų šablonų bei temų, tai leidžia iškart užtikrinti tam tikrą vizualinę vertę, kurią sukurta infografika atneš. Nepaisant infografiką kuriančiojo kūrybiškumo ar artistiškumo medžiaga bus pateikta vizualiai gražiai, tvarkingai.
- Infografikos leidžia mokomąją medžiagą pateikti vizualiai lengviau nei anksčiau įvardintos *MS Power point* bei *Prezi* priemonės.
- Infografikose pateikiamas teksto kiekis yra minimalus, todėl tai automatiškai verčia mąstyti, ieškoti būdų kaip norimą žinią pateikti vizualiai ir skatina suvokimo bei įsiminimo procesus, kurie yra itin svarbūs mokymosi procese.
- Neįgudusiam vartotojui infografikų kūrimas bei redagavimas gali užimti daugiau laiko nei įprastų pateikčių kūrimas, tačiau pats procesas yra įdomesnis, verčiantis į mokomąją medžiagą pažvelgti studento požiūriu, surasti, kas būtų patrauklu besimokančiajam ir kaip vizualizuota medžiaga ne tik patrauktų dėmesį, bet ir verstų susimąstyti bei įsiminti ją geriau.

Apibendrinant infografikas ir jų kūrimo įrankį *Piktochart*, tai yra viena šiuolaikiškiausių priemonių vizualizuoti duomenis. Ji leidžia sukoncentruoti besiklausančiųjų dėmesį į mokomosios medžiagos perduodamą žinią, neapkraunant jų nereikalingais tekstais, kurie kuria monotoniškumo jausmą. Infografikos leidžia vizualizuoti duomenis perteikiant juos įvairiomis formomis, grafikais, diagramomis, bei kitais vaizdiniais, kurie verčia susimąstyti ir taip didina įsiminimo bei suvokimo procesus. Nepaisant visų privalumų ir galimybių, Infografikose pateikti elementai nejuda, todėl sukurtas vaizdas yra statiškas ir nėra judėjimo trajektorijos, kuri leistų dar geriau sukoncentruoti vartotojų dėmesį.

## **1.1.4 Duomenų vizualizavimo sprendimų palyginimas**

Duomenų vizualizavimui yra pasitelkiami įvairūs būdai. Vieni jų yra plačiau naudojami verslo pasaulyje, kiti mokymosi procese, dar kiti – spaudoje. Duomenų vizualizavimo reikšmė kasdien auga, todėl siekiant kuo efektyviau perduoti informaciją turėtų būti pasitelkiamas būdas, kuris atitiktų nuolat kintančius besimokančiųjų poreikius ir atitiktų šių dienų technologijų potencialą.

Aukščiau pateiktuose poskyriuose buvo analizuojamas duomenų vizualizavimas pasitelkiant "Microsoft Power point"*, Prezi* bei infografikus, o 1.2 lentelėje pateikiamas suglaudintas jų palyginimas.

"Microsoft Power point" pateiktys yra labiausiai paplitęs ir dažniausiai mokymosi procese naudojamas būdas vizualizuoti duomenis. Pateikčių pagalba mokymosi medžiaga yra suglaudinama ir pateikiama PPT formatu. Duomenų vizualizavimas yra mechaniškas, dėstytojas rengdamas mokomosios medžiagos pateikimą savo nuožiūra parenka bei įtraukia tekstą paveikslus, grafikus, diagramas, audio ir video įrašus. Tai leidžia sukurti individualizuotas pateiktis, tačiau jų vizualizavimas priklauso nuo rengiančiojo požiūrio ir galimybių panaudoti turimas priemones. Pateikiami šablonai sukuria pateikčių foną, teksto šriftą, tačiau teksto ir vizualizavimo santykis yra sprendžiamas pateikčių kūrėjo. Neretai matyti palyginus daug teksto ir mokomoji medžiaga yra vizualizuota paviršutiniškai ar vidutiniškai. Mažai vizualizuota mokomoji medžiaga nebeatitinka studentų poreikių, todėl "Microsoft Power point" pateiktys vis dažniau praranda studentų susidomėjimą ir neleidžia efektyviai įsiminti informaciją.

*Prezi* technologija yra grįsta debesų kompiuterija, todėl nereikalauja instaliuoti specialių programų. Užtenka turėti interneto ryšį, prisiregistruoti prie Prezi. com svetainės ir galima kurti pateiktis. Nuo "Microsoft Power point" pateikčių ši technologija skiriasi tuo, kad pranešimo eiga nėra linijinė, atskiri elementai yra išdėstyti po visą darbalaukį, o pritraukiant juos yra koncentruojamas besiklausančiųjų dėmesys į svarbiausius punktus ir informacija yra įsimenama efektyviau. Visgi, duomenų vizualizavimas priklauso nuo kuriančiojo požiūrio ir į šablono vietas skirtas vaizdams galima įtraukti teik teksto, keik pageidauja vartotojas. Neįgudę vartotojai neretai daro klaidą palikdami daugiau teksto nei rekomenduojama įtraukti į pateiktis. Nors technologija yra šiuolaikiška ir leidžia duomenis vizualizuoti paprasčiau, tačiau ji nėra dažnai naudojama mokymosi procese ir įrankių leidžiančių įtraukti bei redaguoti vaizdus nėra pakankamai daug.

**1.2 lentelė** Esamų sprendimų duomenų vizualizavimui palyginimas

| Kriterijai            | Duomenų vizualizavimo būdai                                                   |                                          |                                              |
|-----------------------|-------------------------------------------------------------------------------|------------------------------------------|----------------------------------------------|
|                       | Point<br><b>MS</b><br>Power                                                   | Prezi technologija                       | Piktochart (infografikos)                    |
|                       | pateiktys                                                                     |                                          |                                              |
| Papildomos naudojimo  | Reikalinga<br>idiegti<br>MS                                                   | Reikalingas<br>internetas,               | Reikalingas<br>internetas,                   |
| sąlygos               | Power point programą                                                          | interneto naršyklė, registracija         | interneto<br>naršyklė,                       |
|                       |                                                                               |                                          | registracija                                 |
| Naudojimas mokymosi   | Dažnai<br>naudojama                                                           | Retai naudojama mokymosi                 | Praktiškai<br>nenaudojama                    |
| procese               | dėstytojų bei studentų                                                        | procese, naudoja studentai               | mokymosi procese                             |
| Šablonai              | Yra galimybė rinktis iš                                                       | galimybė<br>Yra<br>rinktis<br>iš         | Yra galimybė rinktis<br>iš                   |
|                       | pateiktų šablonų, galima                                                      | pateiktų šablonų, pasirinkus             | pateiktų šablonų, pasirinkus                 |
|                       | atsisiusti<br>daugiau                                                         | mokamą prenumeratos planą                | mokamą prenumeratos planą                    |
|                       | (mokamai ir nemokamai)                                                        | skaičius<br>šablonų<br>gerokai           | prieiga<br>gaunama<br>prie                   |
|                       |                                                                               | išauga                                   | šablonų<br>platesnės                         |
|                       |                                                                               |                                          | bibliotekos.                                 |
| Šablonų redagavimas   | Galima keisti spalvas, šriftus, objektų išsidėstymą arba kurti šabloną pačiam |                                          |                                              |
| Elementų išdėstymas   | Galima rinktis iš kelių                                                       | išdėstymas<br>Elementų                   | išdėstymas<br>Elementų                       |
|                       | variantų kaip objektai gali                                                   | numatomas<br>pasirenkant                 | pasirenkant<br>numatomas                     |
|                       | būti išdėstomi skaidrėje,                                                     | šabloną,<br>pateikties<br>yra            | šabloną, yra galimybė keisti jų              |
|                       | kur bus tekstas, vaizdai,                                                     | galimybė<br>keisti elementų              | išdėstymą,<br>pridėti<br>kitų                |
|                       | grafikai                                                                      | bendrame<br>vietas<br>bei                | elementų, dubliuoti elementus                |
|                       |                                                                               | priartintuose vaizduose                  | ar jų formatus.                              |
| Elementų rūšys        | Galima įtraukti vaizdus,                                                      | Galima<br>įtraukti<br>vaizdus,           | Galima<br>įtraukti<br>vaizdus,               |
|                       | grafikus,<br>diagramas                                                        | grafikus, diagramas, audio ir            | grafikus, diagramas ar kurti                 |
|                       | Office<br>MS<br>sukurtas<br>ar                                                | video įrašus, nuorodas į                 | bei redaguoti juos Piktochart                |
|                       | kitomis<br>programomis,                                                       | interneto šaltinius.                     | jrankyje,<br>įtraukti<br>kitomis             |
|                       | įrašus,<br>audio<br>video<br>ir                                               |                                          | programomis sukurtus audio ir                |
|                       | nuorodas<br>$\mathbf{i}$<br>interneto                                         |                                          | įrašus,<br>video<br>nuorodas<br><sup>j</sup> |
|                       | šaltinius.                                                                    |                                          | interneto šaltinius.                         |
| Animacijos, judėjimas | Galima įtraukti animacijas,                                                   | Judėjimas<br>sukuriamas<br>ne            | Nėra<br>galimybės<br>sukurti                 |
|                       | adaptuoti<br>jas<br>pateikčių                                                 | linijinia seka, o<br>laisvai             | judėjimo trajektorijas                       |
|                       | pasikeitimams<br>bei                                                          | judant po visa priemonės                 |                                              |
|                       | elementų jose atsiradimui,                                                    | darbalaukį, judant nuo vieno             |                                              |
|                       | išnykimui.                                                                    | elemento<br>prie<br>kito,                |                                              |
|                       |                                                                               | pritraukiant<br>jį<br>bei                |                                              |
|                       |                                                                               | koncentruojant<br>dėmesį<br>$\mathbf{1}$ |                                              |
|                       |                                                                               | atitinkamas detales                      |                                              |
| Gaunamas formatas     | PPT pateiktys                                                                 | Peržiūra<br>virtualiai<br>arba           | Peržiūra virtualiai arba JPEG,               |
|                       |                                                                               | prezi.app failas                         | PNG, PDF.                                    |

Infografikais pateikti duomenis atitinka duomenų vizualizavimo sąvoką – mokomoji medžiaga pateikta infografikomis iš tikro yra sudaryta iš įvairių vaizdinių, o tekstas sudaro tik nedidelį dalį

dokumento. Yra daugybę priemonių skirtų kurti infografikas, tačiau dauguma jų yra mokamos arba nemokamos versijos apriboja vartotojų galimybes kurti infografikas. Vienas iš populiariausių įrankių kurti infografikas *Piktochart* leidžia vizualizuoti mokomąją medžiagą, tačiau sukurtos infografikos yra išsaugomos PNG, JPG arba PDF formatu, todėl lieka statiškos. Ši technologija dar nėra naudojama mokymosi procese, todėl kritiškai naujoves vertinantys dėstytojai gali laikyti technologija per daug painia ir apkraunančia jų mokomosios medžiagos pateikimą.

Siekiant žinių visuomenėje pasiekti besimokančiuosius svarbu mokomosios medžiagos pateikimui pasirinkti tokį metodą, kuris atitiktų nuolat kintančius jų poreikius bei atitiktų lūkesčius. Duomenų vizualizavimas padeda mokomąją medžiagą pateikti šiuolaikiškai, atkreipti studentų dėmesį ir palengvinti įsiminimo procesą, vienintelė problema yra kaip tai padaryti efektyviai.

## **1.2 Technologijų analizė**

Atlikus duomenų vizualizavimo sprendimų analizę paaiškėjo, jog esami būdai nepilnai atitinka nuolat kintančius besimokančiųjų poreikius. Mokomoji medžiaga yra vizualizuojama per mažai ir nenuosekliai, todėl mokymosi, mokomosios medžiagos suvokimo bei įsisavinimo procesai vyksta neefektyviai. Siekiant sukurti įrankį, kuris leistų dėstytojams kuo paprasčiau bei labiau vizualizuoti mokomąją medžiagą reikia atlikti technologijų, kurias pasitelkiant būtų galima tai padaryti, analizę.

HTML (angl. Hypertext Markup Language, sutr. HTML) – hipertekstų ženklinimo kalba, kurios pagalba galima aprašyti dokumento struktūrą, pateikti tekstą, paveikslėlius ar nuorodas. HTML yra paprasčiausia versija, leidžianti sukurti statišką dokumentą bei greitai ir efektyviai užrašyti bei perduoti informaciją [12]. Visgi duomenų vizualizavimui negalima apsiriboti statišku vaizdu, todėl pasitelkiamas HTML5 formatas - naujausias HTML variantas. Lyginant su ankstesnėmis versijomis, HTML5 galimybės yra smarkiai praplečiamos, o žymėjimo gairės tiksliai aprašomos, todėl kuriamas dokumentas skirtingose naršyklėse yra atvaizduojamas taip pat. HTML5 taip pat pasižymi tuo, kad palaiko po vieną kalbą (Javascipt), duomenų modelį (XML) ir turinio išdėstymo taisyklių rinkinį (CSS), tai iš esmės supaprastina kūrimo eigą. Kiti Vaughan-Nichols [12] išskiriami formato privalumai yra tai, jog jis leidžia įtraukti garsus, judančius paveikslus nenaudojant ,,Flash" technologijos ir kitų įskiepių. Pasitelkiant ,,Canvas" objektą ir Javacript kalbą galima įtraukti garsus bei animacijas ir taip interaktyviai vizualizuoti norimą pateikti informaciją neapsiribojant JPG ir PNG formatais.

HTML nurodo kokią informaciją atvaizduoti, tačiau kaip tai padaryti yra pasitelkiami CSS. CSS (angl. Cascading Style Sheets) – stiliai nurodantys kaip bus atvaizduojami HTML elementai, kitaip tariant, nusako dokumento dizainą, elementų išsidėstymą bei išvaizdą. CSS failą galima pridėti prie kuriamo dokumento, todėl vėliau norint redaguoti skirtingų puslapių dizainą, nereiks redaguoti kiekvieno atskirai, užteks redaguoti priskirtą CSS failą. CSS3 stiliai atitinka naujausią CSS versiją ir yra suprantami kuriant HTML5 formato dokumentą.

Yra sukurta daug programavimo kalbų, tačiau viena dažniausia naudojamų yra PHP. PHP (ang. Hypertext Preprocessor) - dinaminė programavimo kalba pritaikyta interneto svetainių kūrimui. Ši programavimo kalba yra nemokama, nepriklausoma nuo naudojamos platformos (veikia Windows, OS, Liux ir kt.) ar serverio (Apache, IIS, PWS ir kt.). Ši kalba yra plačiai naudojama dar ir dėl to, kad yra nemokama bei atvirojo kodo, todėl daugelis vartotojų ją renkasi dėl paprastumo bei lankstumo.

Talpinti sukurtus duomenis yra reikalinga duomenų bazių sistema. Jų taip pat yra sukurta bei naudojama ne viena, tačiau bene populiariausia yra MySQL. Ši sistema yra reliacinė, palaikanti daugelį naudotojų bei atvirojo kodo. Prieigai prie MySQL galima pasirinkti įvairias programavimo kalbas (C, Java, Perl), tačiau dažniausiai yra naudojama būtent PHP, jos užklausos yra patogiai atidaromos ir naudojamos, todėl gali būti naudojamos duomenų vizualizavimui įgyvendinti.

### **1.3 Duomenų vizualizavimo analizės išvados**

1. Atlikta duomenų vizualizavimo analizė. Išanalizavus "Microsoft Power Point" programos privalumus ir trūkumus galima teigti, kad programa padeda dėstytojams perduoti mokomąją medžiagą, tačiau norint efektyviai vizualizuoti norimą perteikti informaciją reikia nemažai įgūdžių, pasirengimo ir laiko.

2. Atlikus "Prezi" technologija kuriamų pateikčių analizę galima teigti, kad kuriamas turinys turi didžiulį žaismingų ir interaktyvių pateikčių kūrimo potencialą, tačiau nėra populiarus tarp vartotojų, o naudojantis nemokama versija yra apribotos dalijimosi galimybės.

3. Analizuojant infografikus ir jų kūrimo įrankį *Piktochart*, prieita prie išvados, kad tai yra viena šiuolaikiškiausių priemonių vizualizuoti duomenis. Ji leidžia sukoncentruoti besiklausančiųjų dėmesį į mokomosios medžiagos perduodamą žinią, neapkraunant jų nereikalingais tekstais, kurie kuria monotoniškumo jausmą. Visgi infografikuose vaizdas lieka statiškas, nėra interaktyvumo.

4. Atlikus technologijų analizę parinktos technologijos leidžiančios transformuoti duomenis ir kurti interaktyvius HTML elementus: HTML5 hiperteksto žymėjimo kalba, CSS dokumento dizainas, PHP programavimo kalba bei MySQL duomenų bazės.

5. Apibendrinant skyrių galima teigti, kad šiuo metu naudojamos priemonės nėra pakankamai efektyvios duomenų vizualizavimui, todėl pasitekinat atrinktas technologijas reikia ieškoti metodo, leidžiančio transformuoti duomenis į interaktyvią vaizdinę medžiagą.

## **2 PROJEKTAS DUOMENŲ TRANSFORMAVIMUI**

## **2.1 Duomenų transformavimo problematika**

Išanalizavus mokymosi medžiagos patekimo VMA problemą, paaiškėjo, kad šiuolaikinėje žinių visuomenėje pasiekti besimokančiuosius ir pateikti jiems mokomąją medžiagą priimtinu būdu darosi vis sudėtingiau. Tam sąlygas sudaro nuolat didėjantis informacijos srautas, kintantys besimokančiųjų poreikiai, paskaitų monotoniškumas (nuobodus informacijos pateikimo dizainas ir vaizdingumo stoka). Ši problema sukelia atitinkamas pasekmes: nėra užtikrinamas besimokančių dėmesys ir motyvacija, paskaitų medžiaga pateikiama neefektyviai ir neišnaudojant galimo IT potencialo (žr. 2.1. pav.).

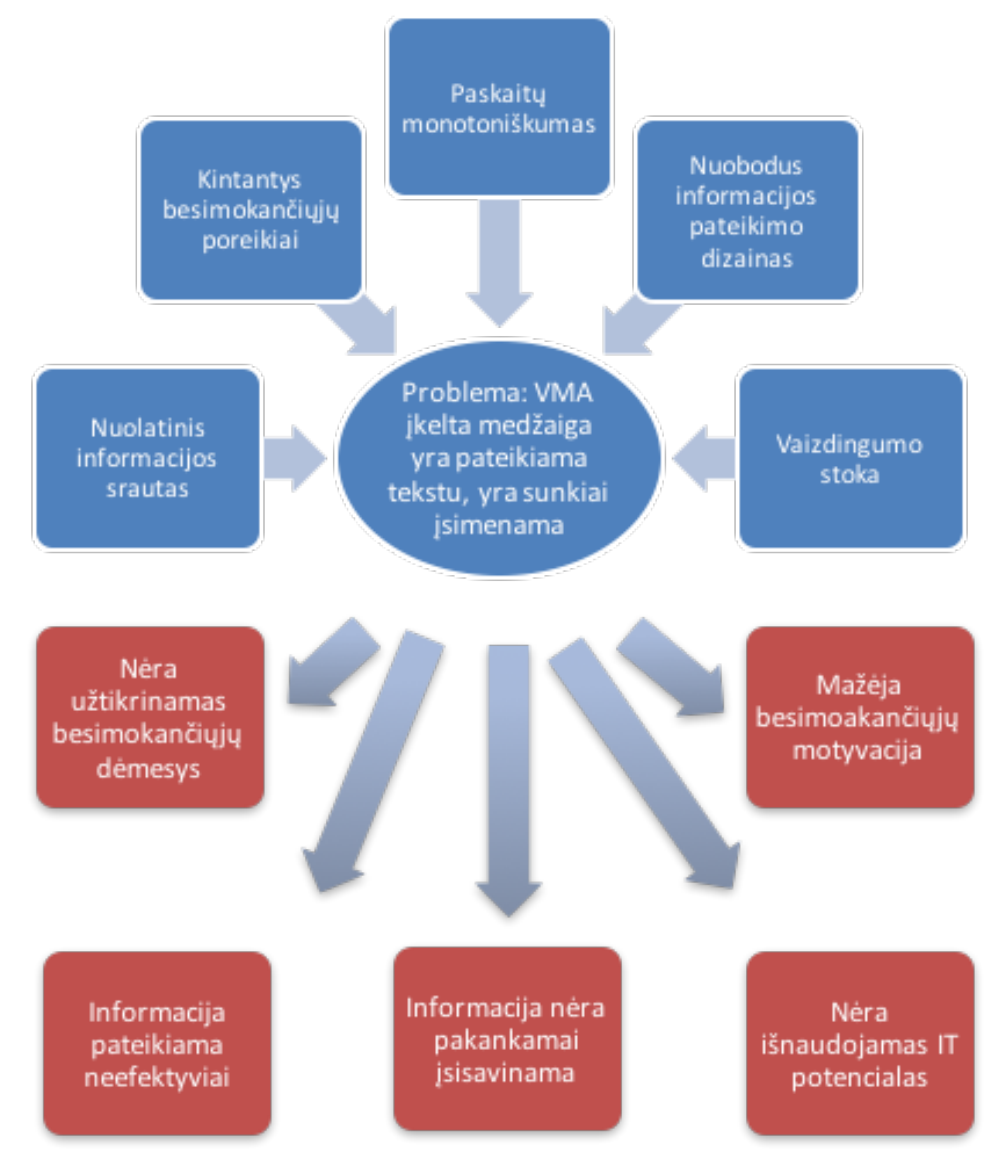

### *2.1 pav. Problemos kontekstinė diagrama*

Atlikus galimų sprendimų analizę buvo prieita prie išvados, kad duomenų vizualizavimas yra tinkamas būdas sudominti studentus, tačiau šiuo metu naudojamos priemonės nėra pakankamai adaptuotos šiuolaikiniams studentų poreikiams. Siekiant spręsti šią problemą reikalingas įrankis, leidžianti transformuoti duomenis ir pateikti juos studentams kuo efektyviau.

## **2.2 Duomenų transformavimo metodo schema**

Tekstinių duomenų konvertavimo į interaktyvias infografikas sistemai yra svarbūs tam tikri aspektai, kurie leidžia išpildyti jos funkcionalumą. Siekiant atvaizduoti sistemos naudojamas technologijas 2.2 pav. pateikta jos kontekstinė diagrama.

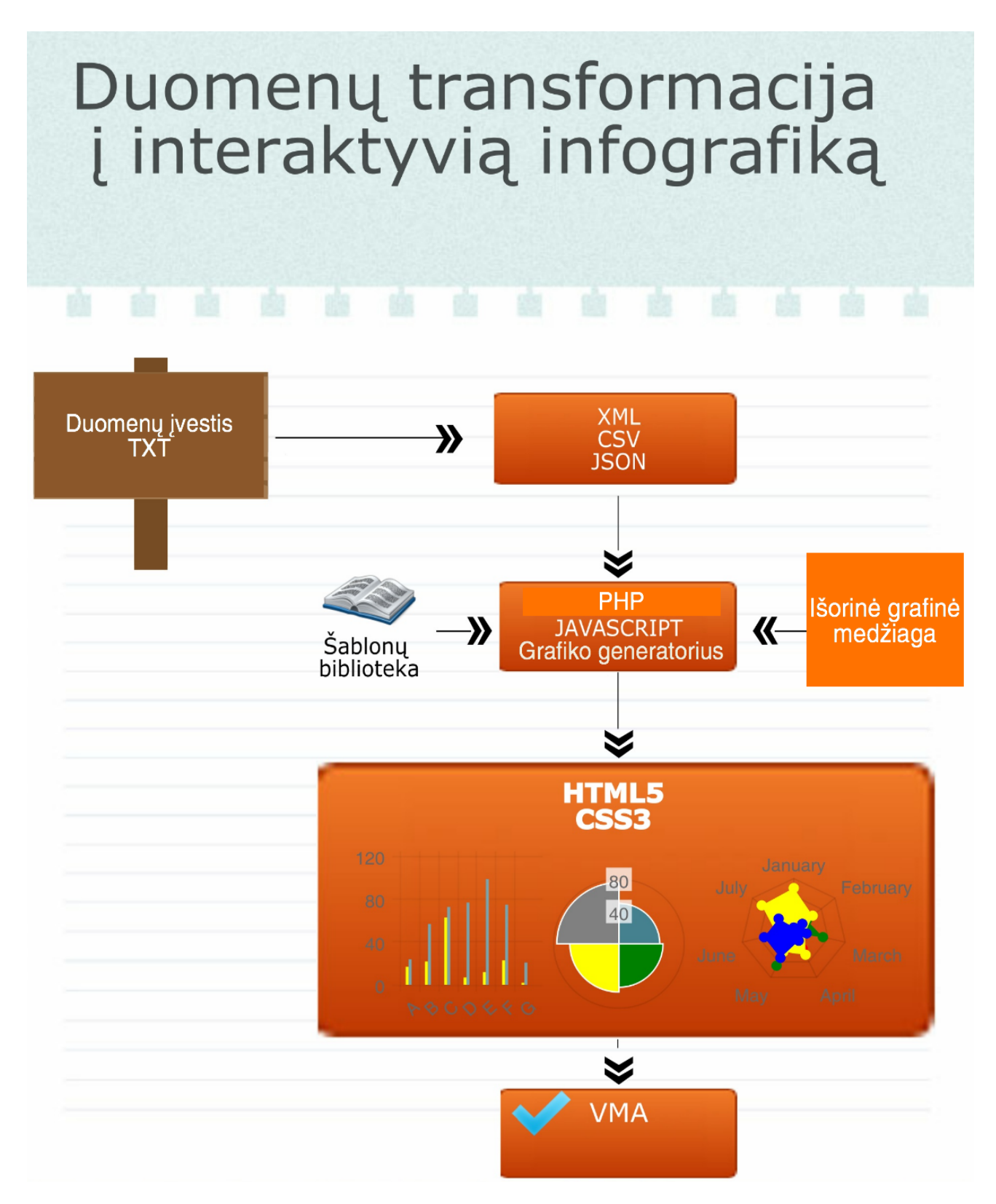

*2.2 pav. Technologijų diagrama*

Diagramos esminiai aspektai:

- duomenų įvestis (TXT formatu įkeliami duomenys grafikui formuoti);
- duomenų modelis (XML aprašoma duomenų struktūra bei jų turinys);
- duomenų formatai (CSV ir JSON formatais perduodama teksto bei objektų reikšmės);
- grafinių ženklų programavimo kalba (Javascipt leidžia įtraukti garsus, animacijas, suteikti interaktyvumo);
- programavimo kalba (PHP užklausos yra patogiai atidaromos ir naudojamos);
- teksto redaktorius (*CKredit* teksto redaktorius leidžia įtraukti tekstą ir jį redaguoti);
- grafiko generatorius (*CanvasJS Charts* biblioteka leidžia sugeneruoti grafiką pagal įkeltus duomenis);
- duomenų išvestis (HTML5 failo formatas su CSS aprašytu dizainu, kurį galima įkelti į VMA ir patekti kaip interaktyvųjį infografiką).

Pasirinkus diagramoje matomas technologijas kuriamas sistemos prototipas leis efektyviai transformuoti duomenis į interaktyvųjį infografiką ir gautus duomenis įkelti į virtualaus mokymosi aplinką.

## **2.3 Sistemos duomenų transformavimui reikalavimai**

Sistema leidžiantis transformuoti duomenis kuriama siekiant spręsti konkrečią problemą, todėl ji turi atitikti tam tikrus reikalavimus ir kriterijus. Programų inžinerijoje pagal Ian Sommerville [13] reikalavimai skirstomi į funkcinius ir nefunkcinius. Funkciniai reikalavimai, tai tokie reikalavimai, kurie nurodo kuriamos programos funkcionalumą. Tai, gali būti teiginiai, kurie detaliai nusako programos suteikiamas paslaugas. Nefunkciniai reikalavimai nurodo sistemos savybes ir apribojimus. Pasak autoriaus nefunkciniai reikalavimai gali būti vertinami kaip svarbesni už funkcinius, nes jei jie nėra tenkinami programa gali būtų bevertė.

Pagal atliktas duomenų vizualizavimo sprendimų ir esamų technologijų analizes išskirti reikalavimai duomenų konvertavimo į interaktyvias infografikas įrankiui. Reikalavimų požymių diagrama pateikta 2.3 paveiksle. Diagrama sudaryta *Protege* programa.

#### **Funkciniai reikalavimai**

Funkciniai reikalavimai yra pagrįsti analizuojamos problemos aspektais. Nesant priemonei, kuri leistų efektyviai vizualizuoti duomenis ir juos interaktyviai pateikti nuotolinėse paskaitose šie kriterijai ir tampa funkciniais programos reikalavimais.

## *Duomenų vizualizavasmas*

Tekstinių duomenų konvertavimas pažymi, kad programa užtikrins įkeltų tekstinių duomenų konvertavimą į vizualizuotus duomenis.

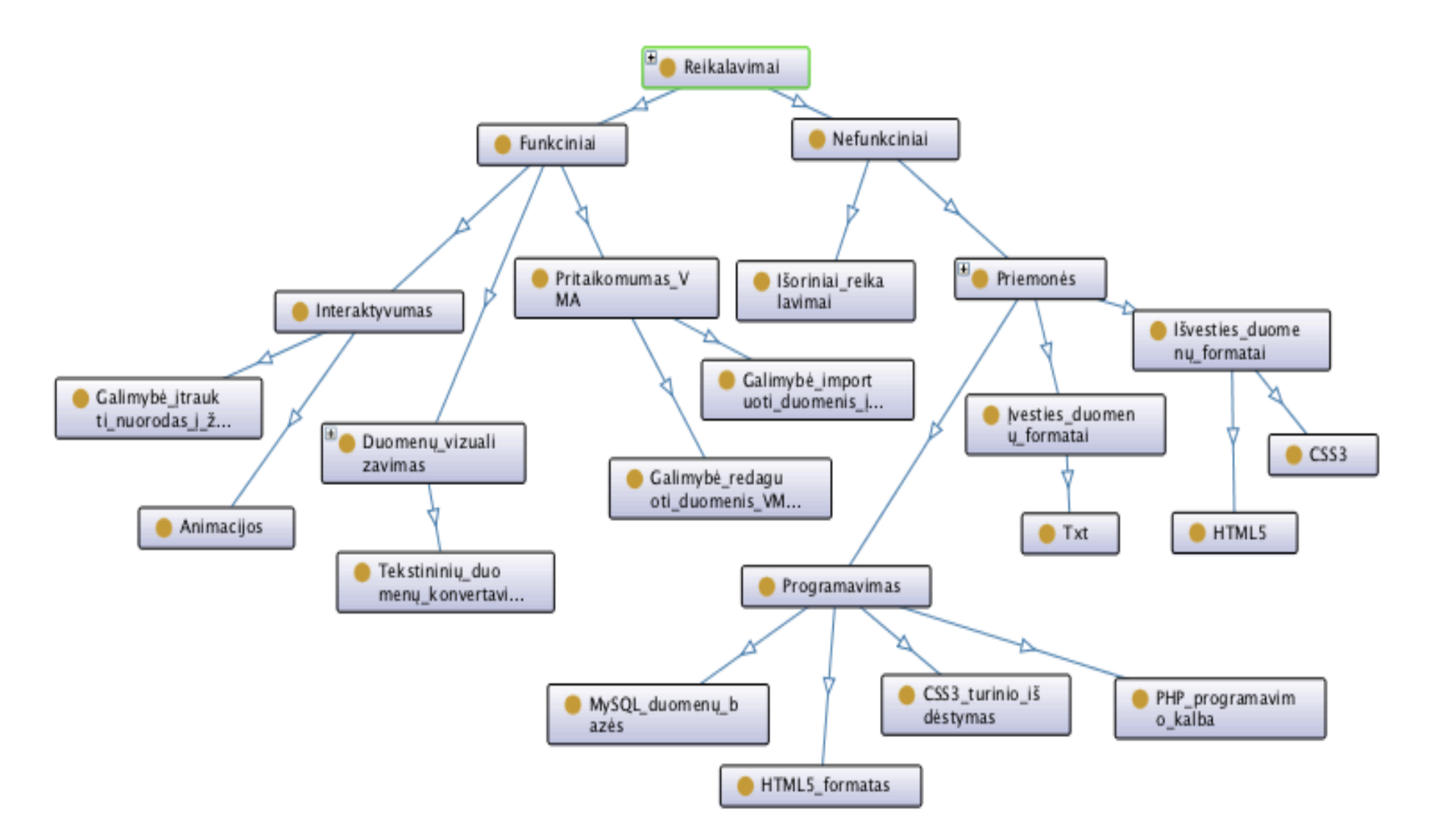

*2.3 pav. Produkto reikalavimų požymių diagrama.*

## *Interaktyvumas*

- Animacijos, judantys vaizdai labiau atkreipia dėmesį nei statiniai vaizdai, todėl yra patrauklesnės besimokantiesiems.
- Galimybė įkelti nuorodas į žiniatinklį, taip pat kuria interaktyvumą ir leidžia praturtinti esamą medžiagą papildomomis priemonėmis bei informacija. Tokia papildoma medžiaga leidžia ištrūkti iš įprastų paskaitos rėmų ir taip pat atkreipia studentų dėmesį

## *Pritaikomumas VMA*

- Galimybė importuoti duomenis į virtualią mokymosi aplinką. Gautas HTML dokumentas turi būti pritaikomas virtualiai mokymosi aplinkai.
- Galimybė redaguoti. Esant galimybei redaguoti infografikus galima nuolat juos atnaujinti ir vėl įkelti į VMA, taip pateikiant naujausią mokymosi medžiagą.

## **Nefunkciniai reikalavimai**

Ši reikalavimų grupė skirstoma pagal du požymius, tai priemonės nefunkciniai reikalavimai ir išorės nefunkciniai reikalavimai.

## *Sistemos nefunkciniai reikalavimai*

Šie reikalavimai yra susiję su jos galimybėmis bei apribojimais.

- Įvesties duomenų formatas. Formatas, nurodo būtinybę įvesti duomenis .TXT formatu arba įvesti tekstą į teksto redaktorių. Dauguma lentelių duomenis yra rengiamos *Microsoft Excel* programa, todėl patogu pasinaudoti jos saugojimo funkcija ir išsaugoti duomenis .txt formatu.
- Išvesties duomenims taip pat keliami analogiški reikalavimai formatui. Kadangi programa siekiama gauti interaktyvias infografikas, tai išvesties duomenų formatas turėtų atitikti naujausius CSS3 stilius bei HTML5 formatą. CSS3 nusako duomenų atvaizdavimo dizainą ir yra kaip atskiras failas, todėl jį galima atskirai redaguoti ir pokyčiai bus matomi visuose duomenyse. HTML5 formatas yra naujausias hiperteksto žymėjimo formatas ir pritaikytas interaktyvios informacijos duomenų atvaizdavimui.

## *Sistemos programavimo reikalavimai*

Programavimo reikalavimai atspindi atliktą technologijų analizę. Pagal ją parinkti požymiai programavimo reikalavimui. Požymiai pažymi programavimo kalbą, dizaino atvaizdavimo stilius, duomenų bazes bei formatą. Be šių programinių reikalavimų programa negalėtų funkcionuoti, todėl jie yra tikrai svarbūs.

• Siekiant duomenis atvaizduoti ne statiškais vaizdais duomenų vizualizavimui pasitelkiamas HTML5 formatas. Formatas leidžia įtraukti garsus, judančius paveikslus nenaudojant papildomų įskiepių. HTML5 išskirtinumas, kad jis palaiko po vieną kalbą (Javascipt), duomenų modelį (XML) ir turinio išdėstymo taisyklių rinkinį (CSS), tai iš esmės nulemia ir kitus programavimo reikalavimus.

- CSS nurodo duomenų išsidėstymą, dizainą, visumos išvaizdą. Priemonei keliami naujumo reikalavimai, todėl renkamasi CSS3 technologija, kuri atitinka naujausią CSS versiją.
- Pasirenkama PHP programavimo kalba, kadangi kalba yra nemokama, nepriklausoma nuo naudojamos platformos (veikia Windows, OS, Liux ir kt.) ar serverio (Apache, IIS, PWS ir kt.) bei yra atvirojo kodo, todėl ji yra patogi naudoti, lanksti ir paprasta.
- Talpinti sukurtus duomenis yra reikalinga duomenų bazių sistema, pasirenkama populiariausia - MySQL. Jos užklausos yra patogiai atidaromos ir naudojamos, todėl gali būti naudojamos duomenų vizualizavimui įgyvendinti.

Apibendrinant, tekstinių duomenų konvertavimo į interaktyvias infografikas sistemos prototipui yra keliami tam tikri reikalavimai, kurie yra skirstomi į funkcinius ir nefunkcinius. Funkciniai reikalavimai apibrėžia priemonės teikiamas paslaugas: duomenų vizualizavimą, interaktyvumą, pritaikomumą VMA. Nefunkciniai reikalavimai apibrėžia priemonės savybes ir apribojimus. Jais apibrėžtą duomenų įvestis (TXT formatas), išvestis (HTML5 ir CSS), teksto ir grafikų redaktorius, programavimo technologijų reikalavimai( PHP programavimo kalba, CSS3 dizaino stilius, MySQL duomenų bazės ir HTML5 formatas).

## **2.4 Sistemos duomenų transformavimui panaudos modelis**

Siekiant aiškiau pateikti kuriamos sistemos funkcijas yra naudojama panaudos atvejų diagrama (angl. use-case diagram). Tokio tipo diagrama aprašo, ką projektuojama priemonė gali atlikti, taip pat parodydama ir išorės veikėjus (aktorius). Kiekvienam panaudos atvejui yra pagrindinis scenarijus ir keletą šalutinių, scenarijai aprašomi pasitelkiant UML (ang. Unified Modeling Language), kalbą, kuri skirta specifiškai atvaizduoti ir konstruoti programų dokumentus. Tekstinių duomenų transformavimo į interaktyvias infografikas sistemos panaudos modeliai pateikti atskirais atvejais.

Pateiktuose modeliuose matome, kad sistemoje yra vienas aktyvus aktorius – vartotojas. Jis dalyvauja scenarijuose ir naudoja įvairius infografikų kūrimo atvejus.

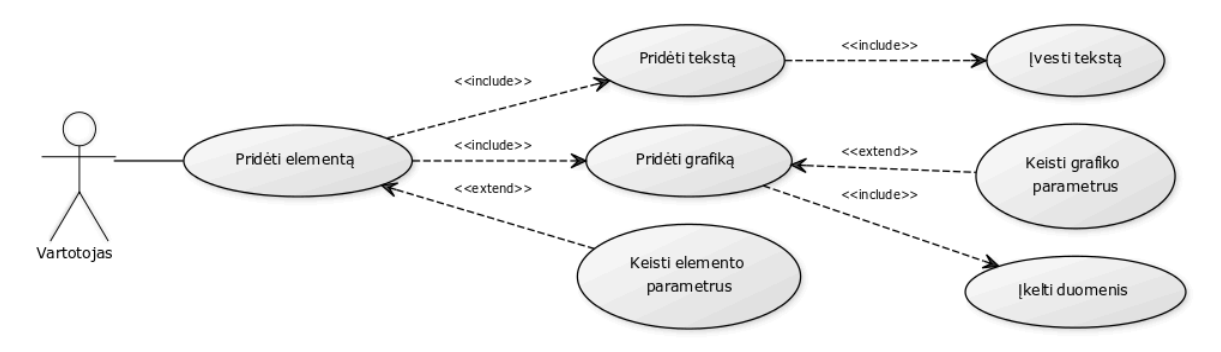

*2.4 pav. Panaudos atvejis –pridėti elementą*

## **Pridėti elementą (2. 4 pav.)**

Atskirų elementų kūrimas ir infografiko formavimas vyksta pridedant elementus ir pasitelkiant papildančias funkcijas.

## *Pridėti grafiką*

Grafikas formuojamas kai vartotojas įkelia duomenis. Įrankis taip pat numatomo grafiko parametrų keitimo atvejį, kuris leidžia varijuoti tarps atskirų grafikų tipų, spalvų ir kitų parametrų aprinkimų.

## *Pridėti tekstą*

Tekstas pridedamas per teksto redaktorių, kuris leidžia įvesti bei redaguoti tekstą pagal vartotojo poreikius.

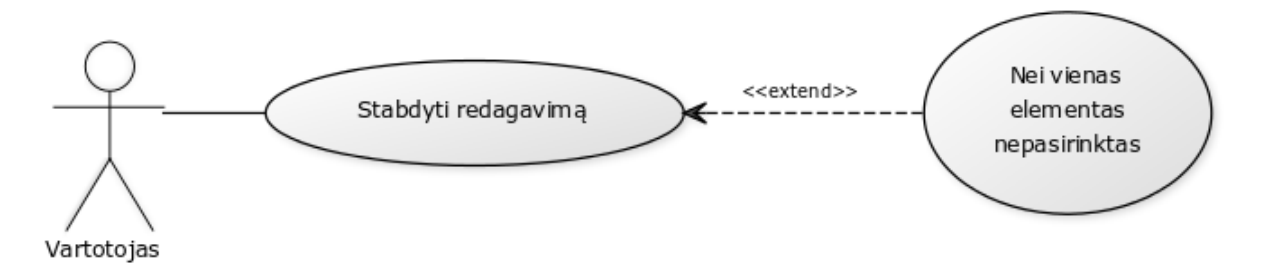

*2. 5 pav. Panaudos atvejis –stabdyti redagavimą*

## **Stabdyti redagavimą (2. 5 pav.)**

Stabdant redagavimą sustabdomas pasirinkto elemento redagavimas. Atlikus šį veiksmą bei vienas elementas nėra aktyvus ar pasirinktas.

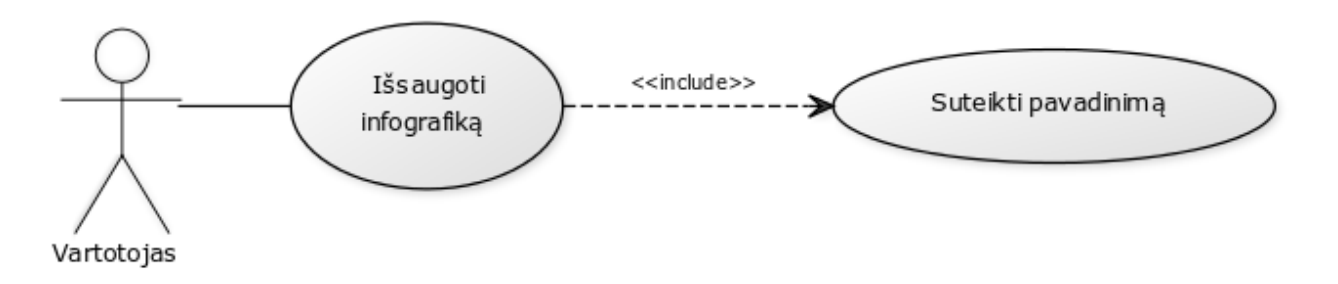

*2. 6 pav. Panaudos atvejis –išsaugoti infografiką*

## **Išsaugoti infografiką (2. 6 pav.)**

Infografiko saugojimas padeda išvengti duomenų dingimo dėl techninių nesklandumų. Norint išsaugoti infografiką reikia jį identifikuoti, tai yra suteikti pavadinimą.

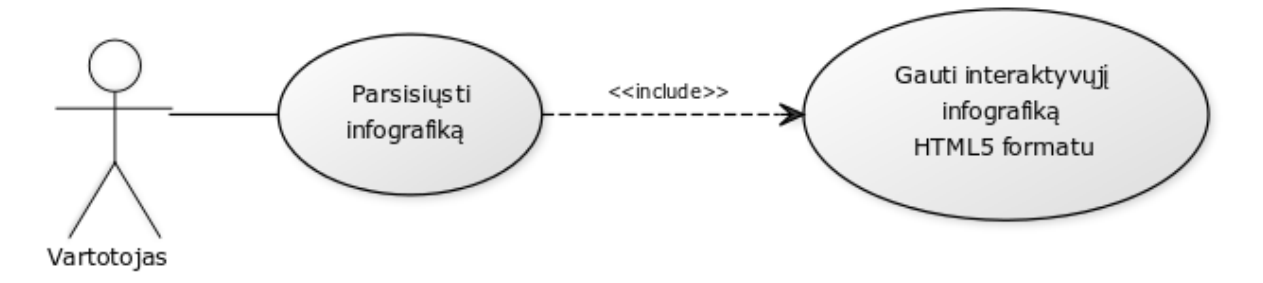

*2. 7 pav. Panaudos atvejis –parsisiųsti infografiką*

#### **Parsisiųsti infografiką (2. 7 pav.)**

Parsiuntimo atvejis numatytas siekiant vartotojui suteikti galimybę infografiką naudoti ne tik įrankyje, bet ir demonstruoti, įkelti į VMA. Siuntimo metu į vartotojo kompiuterį yra parsiunčiamas interaktyvusis infografikas HTML5 formatu.

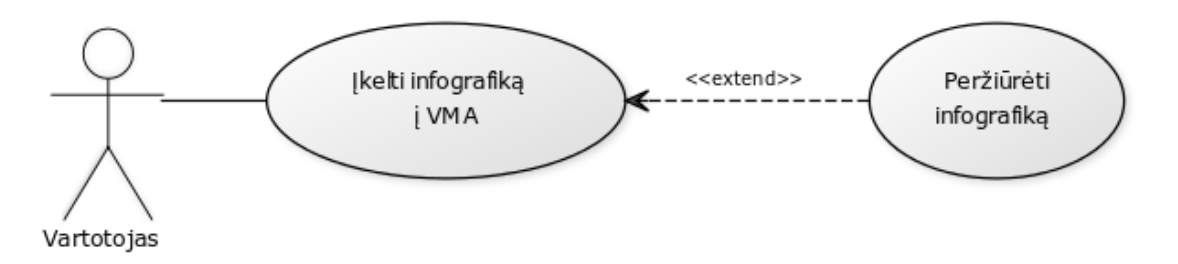

*2. 8 pav. Panaudos atvejis –įkelti infografiką*

## **Įkelti infografiką į VMA (2. 8 pav.)**

Infografikas yra kuriamas siekiant spręsti sunkiai įsimenamos informacijos pateikimo VMA problemą, todėl yra numatomas jo įkėlimas ir peržiūra VMA aplinkoje.

Apibendrinant panaudos atvejų modelį, įrankio panaudojimo atvejai numato infografiko kūrimą bei panaudojimą. Infografikas kuriamas pridedant atskirus elementus, įtraukiant ir redaguojant grafikus bei tekstą, keičiant atskirų elementų, bei infografiko parametrus. Redagavimo metu galima stabdyti redagavimą, išsaugoti bei parsisiųsti sukurtą infografiką, tai sudaro galimybes ne tik kurti infografiką, bet ir panaudoti jį vizualizuojant mokymosi medžiagą siekiant ją pateikti VMA aplinkoje.

## **2.5 Įrankio duomenų vizualizavimui veiklos modelis**

Duomenų transformavimas iš tekstinių duomenų į interaktyvią infografiką vykdomas atliekant tam tikras veiklas. Kiekviena veikla turi savo specifiką ir leidžia atlikti konkrečius kūrimo, redagavimo ar kitus veiksmus. Duomenų vizualizavimo veiklos modelis pateiktas 2. 9 pav.

Įrankio veikimas prasideda prisijungimo langu. Vartotojas yra prašomas prisijungti ir taip patekti į savo paskyrą, kurioje gali kurti naujus bei redaguoti anksčiau sukurtus infografikus. Jei vartotojas neturi savo prisijungimo, jis yra nukreipiamas į registracijos langa, kuris leidžia registruotis ir taip aktyvinti savo paskyrą.

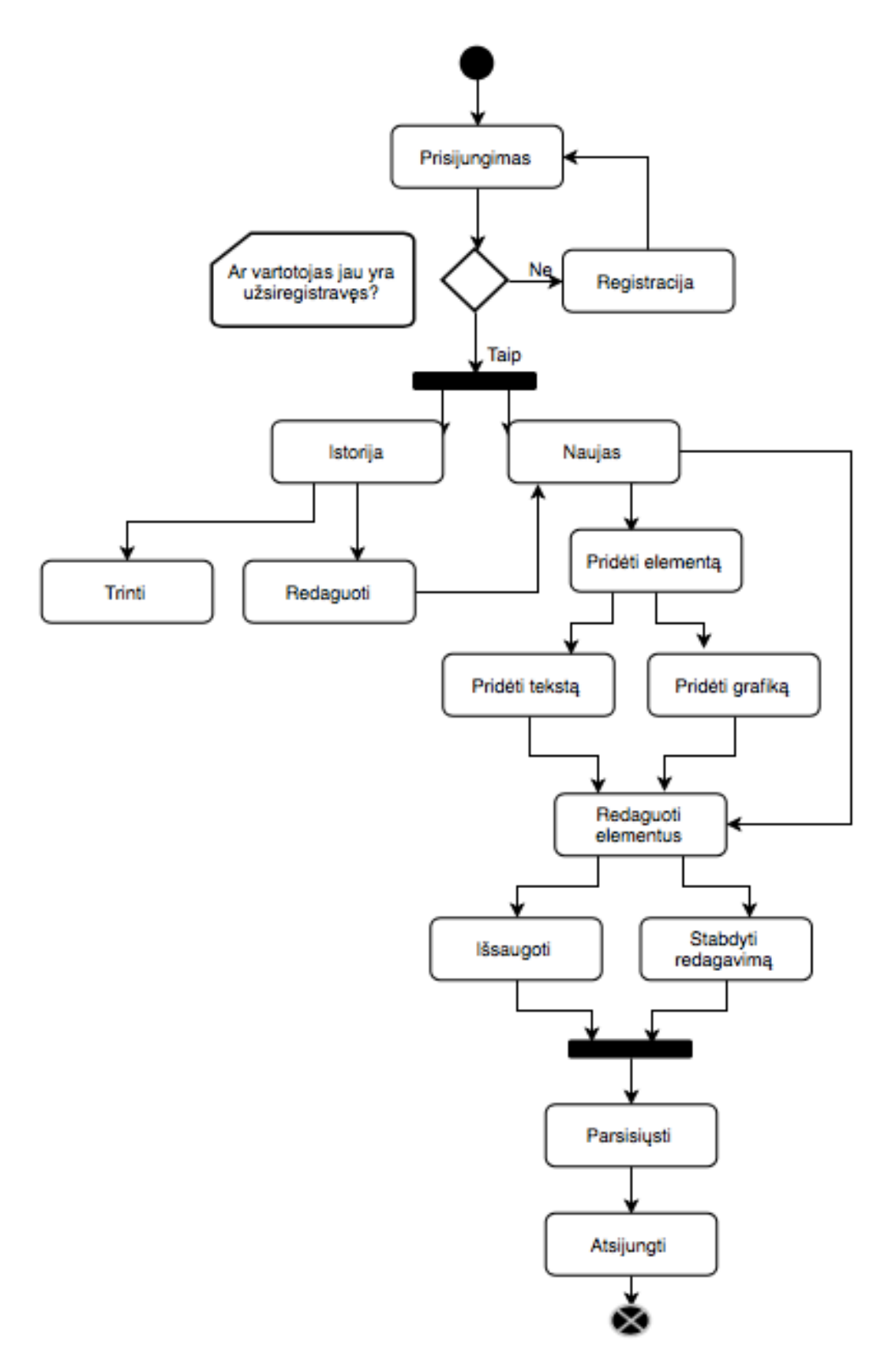

*2. 9 pav. Veiklos diagrama*

Prisijungus prie įrankio galima rinktis iš dviejų pasirinkimų:

- istorijos peržiūra, kurioje matomi išsaugoti infografikai;
- naujo infografiko kūrimas.

Priklausomai nuo pasirinkimo aktyvinamos skirtingos veiklos. Istorijos lange galima trinti ir redaguoti sukurtus infografikus. Pasirinkus trinti, infografikas yra ištrinamas. Pasirinkus redaguoti – atidaromas langas kaip ir naujo infografiko kūrimui.

Naujas infografikas kuriamas pridedant elementus. Elementai gali būti dviejų tipų:

- teksto redaktorius;
- grafiko kūrimas.

Pridėti elementai gali būti redaguojami. Baigus redagavimą infografiką reikia išsaugoti. Išsaugojimas leidžia užfiksuoti esamą infografiką ir jo duomenis, kuriuos vėliau galima atkurti ir vėl redaguoti.

Baigus redagavimą ir jį išsaugojus atsiranda galimybė parsisiųsti sugeneruotą infografiką ir jį naudoti pagal poreikius.

Norint nutraukti darbą su įrankiu reikia atsijungti. Atsijungimas užbaigia infografiko kūrimo veiklą ir atjungia vartotoją nuo paskyros.

Toks veiklos modelis atspindi infografiką kūrimą modeliuojamu įrankiu. Pagrindinės veiklos yra galimybė kurti naujus infografikus (pridedant elementus, juos redaguojant) ir juos saugant turėti galimybę vėliau peržiūrėti ir redaguoti.

## **2.6 Projekto duomenų transformavimui išvados**

1. Atlikus galimų sprendimų analizę buvo prieita prie išvados, kad duomenų vizualizavimas yra tinkamas būdas sudominti studentus, tačiau šiuo metu naudojamos priemonės nėra pakankamai adaptuotos šiuolaikiniams studentų poreikiams.

2. Pasirinkus atitinkamas technologijas kuriamas sistemos prototipas leis efektyviai transformuoti duomenis į interaktyvųjį infografiką ir gautus duomenis įkelti į virtualaus mokymosi aplinką.

3. Tekstinių duomenų konvertavimo į interaktyvias infografikas sistemos prototipui yra keliami tam tikri reikalavimai. Funkciniai reikalavimai apibrėžia priemonės teikiamas paslaugas: duomenų vizualizavimą, interaktyvumą, pritaikomumą VMA. Nefunkciniai reikalavimai apibrėžia priemonės savybes ir apribojimus.

4. Sistemos panaudojimo atvejai numato infografiko kūrimą ir redagavimą. Šie atvejai numato galimybes ne tik kurti infografiką, bet ir panaudoti jį vizualizuojant mokymosi medžiagą pateikiant ją VMA aplinkoje.

### **3 DUOMENŲ TRANSFORMAVIMO METODO REALIZACIJA**

#### **3.1 Sistemos prototipo ir informacijos talpinimas**

Sistemos prototipo realizavimui reikalingas serveris, kuriame būtų talpinamas prototipas bei jo duomenys. Prototipo realizavimui pasirenkamas Kauno technologijos universiteto informatikos fakulteto serveris. Asmeninė serverio paskyra autentifikuojama pagal bendrą prisijungimą prie universiteto sistemų. Sistemos duomenų vizualizavimui prototipas talpinamas adresu <http://grejav.stud.if.ktu.lt/>. Prisijungimui prie serverio, duomenų redagavimui ir sinchronizavimui naudojama su Mac OS programine įranga suderinama ForkLift programa.

Kauno technologijos universiteto serveris taip pat leidžia prisijungti prie MySQL duomenų bazės. Autentifikavus paskyrą ir prisijungus prie duomenų bazės galima kurti ir talpinti duomenis joje. Sistemos prototipui reikalingos dvi lentelės, kurios saugotų duomenis ir leistų vėliau prie jų prisijungti.

| <b>Pavadinimas</b> | Tipas          | Reikšmė                        |
|--------------------|----------------|--------------------------------|
| Indeksas           | int(11)        | Sistemos generuojamas indeksas |
| Prisijungimas      | varchar $(20)$ | Vartotojo vardas               |
| Slaptažodis        | varchar $(20)$ | Vartotojo slaptažodis          |

**3.1 lentelė** Duomenų bazės duomenys "Vartotojai"

Domenų bazės lentelėje "Vartotojai" (žr. 3.1 lentelė) talpinama informacija apie vartotojus – jų prisijungimo vardas ir slaptažodis. Pagal saugomą informaciją sistema neleidžia sukurti vartotojo su tokiu pačiu prisijungimo vardu, jis turi būti unikalus ir nesikartoti.

| <b>Pavadinimas</b> | <b>Tipas</b>   | <b>Reikšmė</b>                              |
|--------------------|----------------|---------------------------------------------|
| <b>Indeksas</b>    | int(11)        | Sistemos generuojamas indeksas              |
| Vartotojas         | int(11)        | Vartotojo indeksas iš lentelės "Vartotojai" |
| Failo pavadinimas  | varchar $(25)$ | Sistemos sugeneruotas pavadinimas           |
| Pavadinimas        | varchar $(25)$ | Vartotojo priskirtas pavadiniams            |

**3.2 lentelė** Duomenų bazės duomenys "Infografikai"

Domenų bazės lentelėje "Infografikai" (žr. 3.2 lentelė) talpinama informacija apie infografikus. Kiekvienam naujam infografikui yra sugeneruojamas sistemos priskirtas indeksas. Infografikas yra sukurtas konkretaus vartotojo, todėl priskiriamas indeksas iš lentelės "Vartotojai", kuris leis susieti abi lenteles. Siekiant identifikuoti infografiką sistemos sugeneruoja ir priskiria pavadinimą, jis yra talpinamas grafoje - failo pavadinimas, tačiau nebus matomas vartotojui. Vartotojo priskirtas pavadinimas saugomas grafoje – pavadinimas, jis bus matomas paskyros istorijoje.

# **3.2 Prisijungimas**

Prisijungimas ir registracija leidžia vartotojui sukurti savo paskyrą ir vėliau prie jos prisijungti, siekiant kurti naujus infografikus ir redaguoti anksčiau sukurtus.

Atsidarius sistemos nuorodą <http://grejav.stud.if.ktu.lt/> atsiduriama prisijungimo lange (3. 1 pav.)

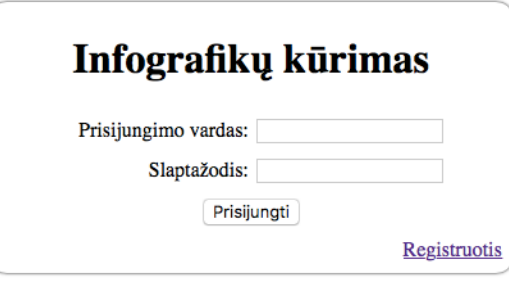

*3. 1 pav. Prisijungimo langas*

Prisijungimo metu prašoma suvesti prisijungimo vardą, slaptažodį ir paspausti mygtuką "Prisijungti". Tai atlikus, sistema atlieka toliau išvardintus veiksmus:

- tikrina ar prisijungimo vardas ir slaptažodis atitinka reikalavimus (prisijungimo vardas ir slaptažodis turi būti nuo 5 iki 20 simbolių);
- prisijungia prie duomenų bazės serverio;
- iš lentelės "Vartotojai" pagal laukus "Prisijungimas" ir "Slaptažodis" suranda atitinkamą vartotoją;
- paleidžia prisijungimo sesiją.

Sistemos atliekamų veiksmų aprašas pateikiamas 1 priede.

Sistemai radus neatitikimų yra išmetami klaidos pranešimai, kurie praneša vartotojui apie klaidos pobūdį. Klaidos pranešimų pavyzdžiai pateikti 3. 2, 3. 3, 3. 4 pav.

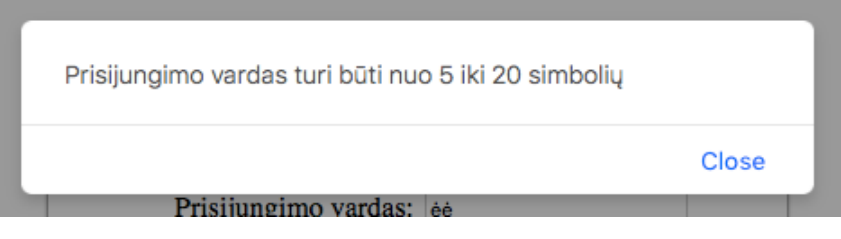

*3. 2 pav. Prisijungimo vardas neatitinka reikalavimų*

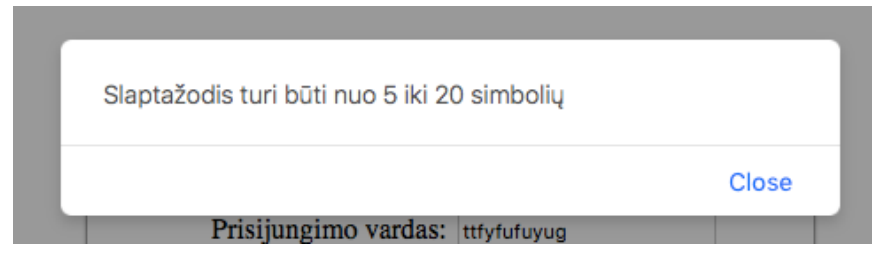

*3. 3 pav. Slaptažodis neatitinka reikalavimų*

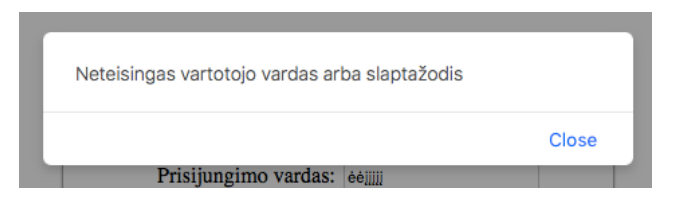

*3. 4 pav. Neteisinga vartotojo prisijungimo duomenys*

Jeigu sistema neranda klaidų, vartotojas yra nukreipiamas į savo paskyrą, puslapį "Istorija". Jeigu vartotojas dar nėra susikūręs savo paskyros, tai atlikti gali paspaudęs "Registracija".

# **3.3 Registracija**

Aktyvavus nuorodą "Registracija" sistema nukreipia į atitinkamą puslapį, kurio langas pateiktas 3. 5 paveiksle.

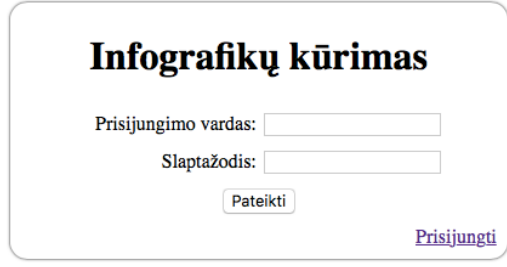

## *3. 5 pav. Registracijos langas*

Registracijos puslapis leidžia vartotojui sukurta naują paskyrą, tam, kad galėtų prisijungti prie sistemos ir vėliau pasiekti savo sukurtus infografikus. Registruojantis prašoma įvesti norimą prisijungimo vardą, slaptažodį ir spausti "Pateikti". Paspaudus "Pateikti sistema atlieka toliau išvardintus veiksmus:

- tikrina ar prisijungimo vardas ir slaptažodis atitinka reikalavimus (prisijungimo vardas ir slaptažodis turi būti nuo 5 iki 20 simbolių);
- prisijungia prie duomenų bazės serverio;
- tikrina ar tokio prisijungimo vardo nėra duomenų bazėje;
- įrašo prisijungimo vardą ir slaptažodį į duomenų bazę.
- nukreipia į prisijungimo puslapį.

Sistemos atliekamu registracijos veiksmų aprašas pateikiamas 2 priede.

Sistemai atliekant veiksmus ir radus neatitikimų sugeneruojami klaidos pranešimai: 3.2, 3.3,3.6,

pav.

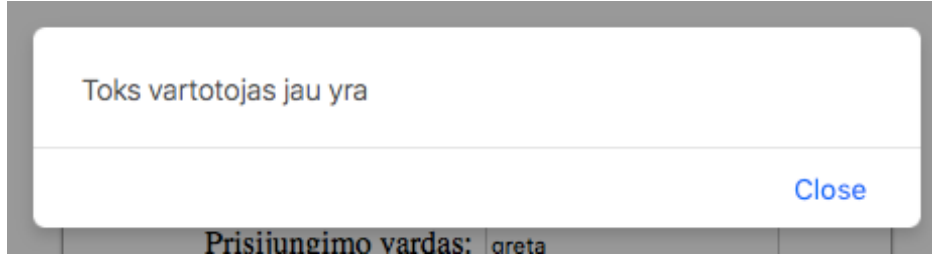

*3. 6 pav. Vartotojas jau egzistuoja duomenų bazėje*

## **3.4 Istorijos peržiūra**

Sėkmingai prisijungus prie savo paskyros vartotojas yra nukreipiamas į puslapį "Istorija". Jame vartotojas turi galimybę matyti savo anksčiau sukurtus infografikus.

Istorijos peržiūros puslapyje yra meniu juosta (3.7 pav.), kurioje išskirti tokie elementai:

"Istorija" – nukreipimas į infografikų peržiūros puslapį;

"Naujas" – nukreipimas į puslapį, leidžiantį kurti naujus infografikus;

"Atsijungti" – atsijungimas nuo savo paskyros.

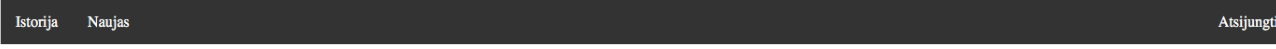

## *3.7 pav. Meniu juosta*

Likęs "Istorijos" puslapio langas sudarytas iš sąrašo sukurtų infografikų ir papildomų mygtukų leidžiančių pasirinkti, ką norimą toliau daryti su sąrašo elementais: trinti ar redaguoti. Sąrašo pavyzdys 3.8 pav.

#### Pavadinimas Trinti Redaguoti Naujas Trinti Redaguoti **Testas** video Trinti Redaguoti Grafikas Trinti Redaguoti Pavadinimas Trinti Redaguoti

#### *3.8 pav. Infografikų sąrašas*

Pasirinkus prie infografiko "Trinti" sistema ištrina iš duomenų bazės pasirinktą infografiką. Siekiant apsaugoti vartotoją nuo netyčinio paspaudimo sistema numato klausimą "Ar tikrai norite ištrinti?" (3.9 pav.) Jeigu vartotojas mygtuką paspaudė netyčia suteikiama galimybė veiksmą atšaukti.

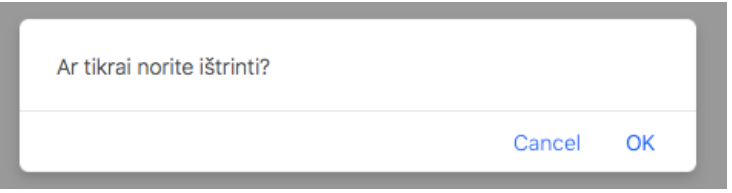

#### *3.9 pav. "Ar tikrai norite ištrinti?" patvirtinimo langas*

Patvirtinus, kad norima ištrinti infografiką, jis yra ištrinamas iš duomenų bazės ir pašalinamas iš matomo sąrašo.

Pasirinkus prie infografiko "Redaguoti" sistema nukreipia į naujo infografiko kūrimo langą, ir įkelia anksčiau vartotojo sukurtą infografiką ir jo išsaugotą dalį.

### **3.5 Naujo infografiko kūrimas**

Norint kurti naują infografiką spaudžiamas mygtukas "Naujas" ir atidaromas naujo infografiko kūrimo langas (3.10 pav.)

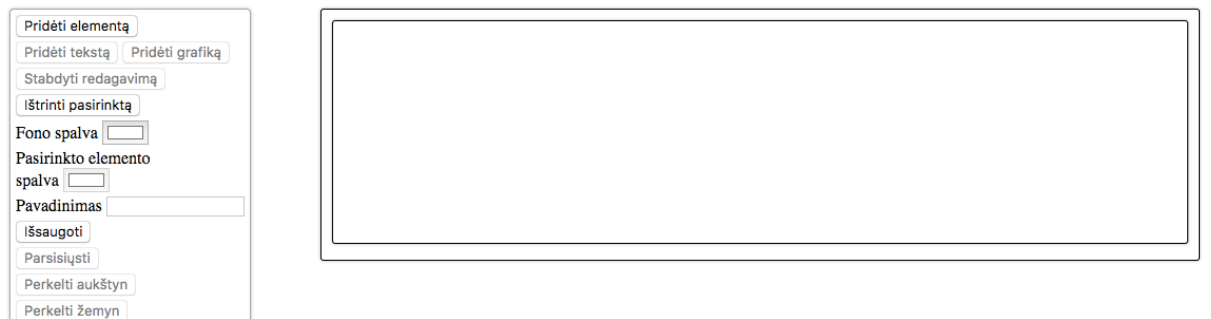

## *3.10 pav. Naujo infografiko kūrimo pradinis langas*

Pradinio lango centre matoma dėžutė, į kurią bus įtraukiami atskiri infografiko elementai. Kairėje pusėje yra elementų valdymo bei kūrimo dėžutė. Dalis mygtukų yra aktyvūs, kiti aktyvuojasi pasirinkus atitinkamas funkcijas.

Aktyvūs mygtukai ir jų funkcijos pradžios etape:

- pridėti elementą leidžia pridėti atskiras elementus, kuriuose bus galima vizualizuoti duomenis;
- fono spalva leidžia pasirinkti viso infografiko spalvą (3.11 pav.);
- pasirinkto elemento spalva leidžia pakeisti pasirinkto elemento spalvą (3.11 pav.);
- pavadinimas leidžia suteikti infografikui pavadinimą (šis veiksmas būtinas, norint išsaugoti infografiką);
- išsaugoti leidžia išsaugoti sukurtą infografiką.

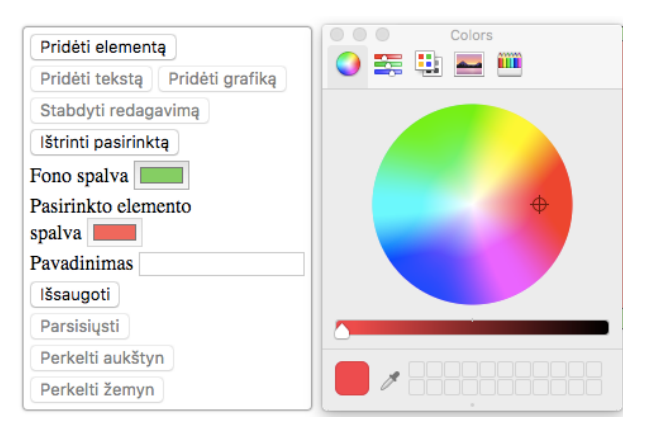

*3.11 pav. Spalvų parinkimas*

Tai baziniai mygtukai, kurie išlieka aktyvūs viso infografiko kūrimo metu. Infografiko kūrimas susideda iš elementų pridėjimo ir redagavimo pasirenkant viena iš dviejų būdų – pridedant tekstą ir pridedant grafiką.

## **Pridėti tekstą**

Paspaudus "Pridėti teksta" aktyvuojamas teksto redaktorius (3.12 pav.) Siekiant sistemos prototipui leisti redaguoti tekstą pasitelktas *CKEditor* duomenų paketas, kuris yra laisvas prieinamas internete (http://ckeditor.com). Prijungus *CKEditor* skriptą sistema leidžia redaktoriaus pagalba atlikti įvairias funkcijas su tekstu: rašyti, trinti, kopijuoti, keisti teksto ar paragrafo nustatymus, susieti su nuorodomis. Tai pagrindinės funkcijos, kurios yra ir *Microsoft Office* pakete, todėl vartotojams neturėtų kelti sunkumų teksto redagavimas.

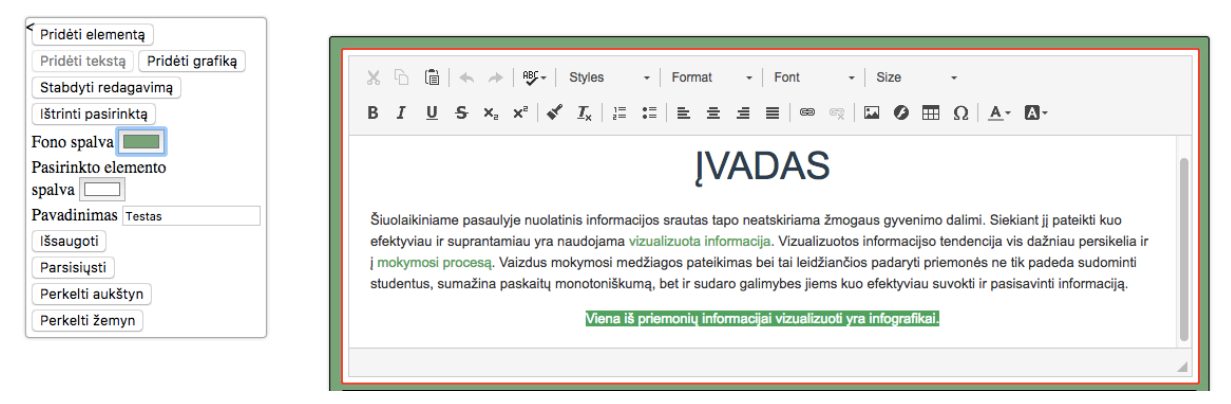

*3.12 pav. Teksto redaktorius*

Teksto redaktorius taip pat neapsiriboja tekstu ir leidžia įkelti lenteles, paveikslus, garso, vaizdo įrašus iš interneto. Vaizdo įkėlimo pavyzdys pateiktas 3.13 paveiksle.

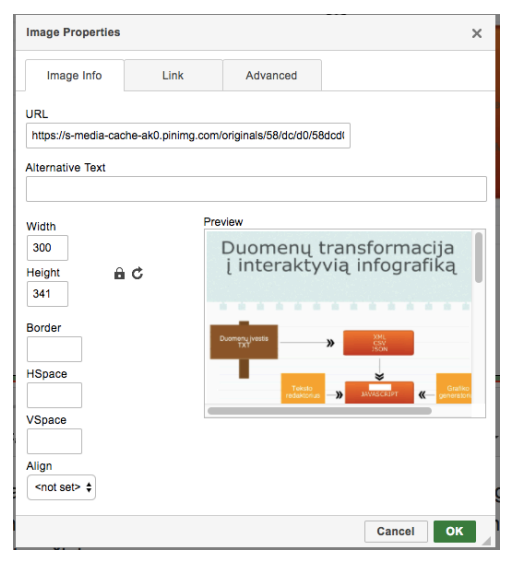

## *3.13 pav. Vaizdo įkėlimas*

Teksto redaktorius sudaro galimybes redaguoti tekstą siekiant jį vizualizuoti.

## **Pridėti grafiką**

Paspaudus "Pridėti grafiką" yra aktyvuojami mygtukai ir veiksmai leidžiantys įkelti duomenis ir redaguoti grafiką (3.14 pav.)

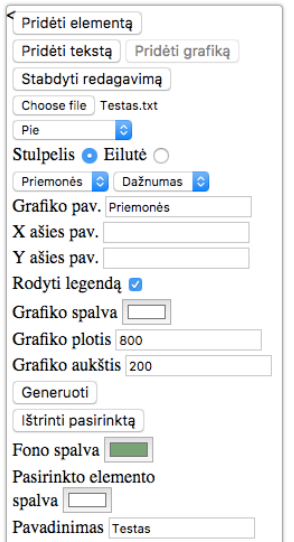

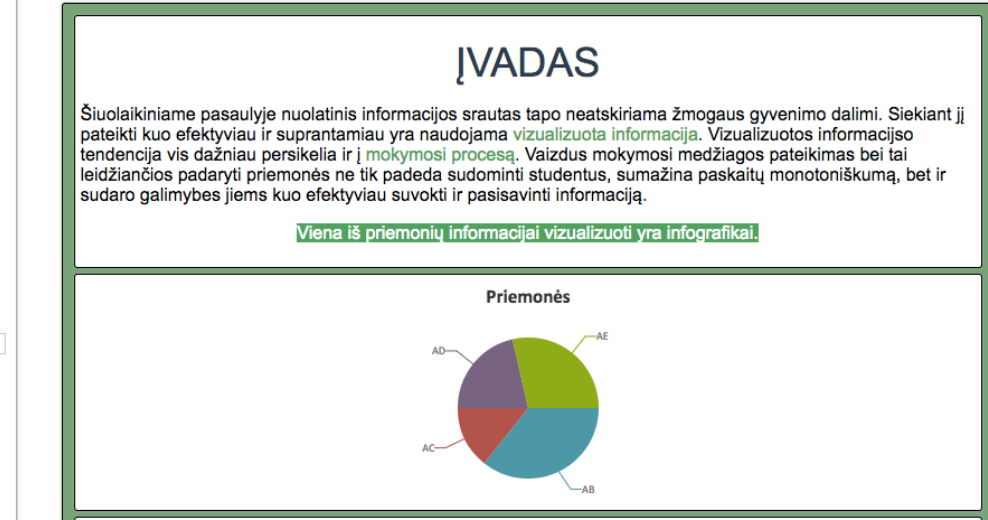

## *3.14 pav. Grafiko redaktorius ir*

Papildomos funkcijos grafiko kūrimo etape:

- pasirinkti failą duomenų įkėlimas;
- grafiko tipo pasirinkimas leidžia rinktis iš 8 grafiko tipų (2 priedas);
- stulpelis/eilutė leidžia nurodyti kokia tvarka yra pateikti duomenys vartotojo įkeltame faile;
- konkrečių stulpelių/eilučių pasirinkimas leidžia matyti konkrečius pasirinktus duomenis, juos išskirti;
- grafiko pavadinimas leidžia suteikti grafikui pavadinimą;
- X ašies pavadinimas leidžia suteikti X ašiai pavadinimą;
- Y ašies pavadinimas leidžia suteikti Y ašiai pavadinimą;
- rodyti legendą leidžia įjungti arba išjunti grafiko legendos demonstravimą;
- grafiko spalva leidžia pasirinkti grafiko tono spalvą;
- grafiko aukštis/plotis leidžia pasirinkti grafiko aukštį ir plotį, numato didžiausias reikšmes;
- generuoti sugeneruoja grafiką pagal įkeltus duomenis ir pasirinktus kriterijus, keičiant kriterijus, reikia spausti "Generuoti" iš naujo.

Numatyta duomenų įvestis yra TXT formatas (3.15 pav.)

|           |    | P<br>Testas $\scriptstyle\mathtt{<}$ |
|-----------|----|--------------------------------------|
| Priemonės |    | Dažnumas                             |
| AB        | 10 |                                      |
| AC        |    |                                      |
| AD        |    |                                      |
| AE        | я  |                                      |

*3.15 pav. Įvesties duomenų formato pavyzdys*

Įvedus kitokio formato duomenis sistema išmeta klaidos pranešimą (3.16 pav.)

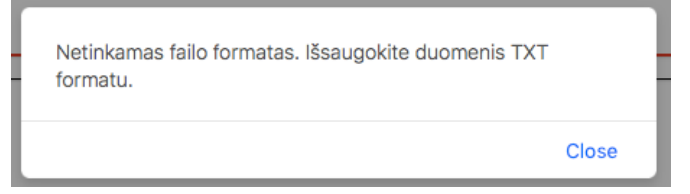

## *3.16 pav. Netinkamas įvesties duomenų formatas*

Grafiko pridėjimas padeda vizualizuoti skaitinius duomenis pateiktus lentelėse. Keičiant kriterijus galima gauti skirtingus grafikus ar atvaizduoti tik pasirinktą dalį duomenų. Grafikų šablonų bibliotekai panaudotas *CanvasJS* duomenų paketas (http://canvasjs.com). *CanvasJS* pasirinktas dėl paprasto naudojimo, suderinamumo su HTML5 ir CSS3 stiliaus bei nemokamos prieigos. Baigus redaguoti grafiką ir norint eiti prie kitų elementų spaudžiama "Stabdyti redagavimą". Sustabdžius redagavimą grafiko laukas tampa neaktyvus, jo kriterijų keitimas tampa nebeaktyvus.

# **3.6 Infografiko saugojimas ir talpinimas į VMA**

Pridėjus norimą elementų skaičių galima redaguoti jų išsidėstymą bei ištrinti elementus, kurie atrodo netinkami, nėra naudingi.

Elementų judėjimas valdomas pasirenkant elementą ir spaudžiant "Perkelti aukštyn" ar "Perkelti žemyn".

Elementai ištrinami pasirinkus elementą ir spaudžiant "Ištrinti elementą". Siekiant išvengti netyčinio elemento ištrynimo, sistema perklausia ar tikrai norima ištrinti elementą ir ištrina jį tik vartotojui patvirtinus.

Baigus redagavimą spaudžiama "Išsaugoti". Sistema išsaugo paskutinius pakeitimus ir patalpina juos duomenų bazėje. Pasirodo pranešimas "Išsaugota" (3.17 pav.)

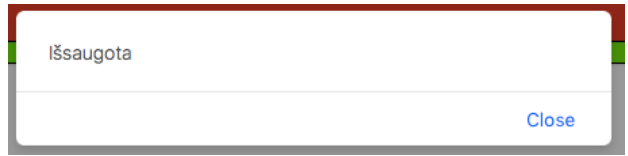

## *3.17 pav. Išsaugojimo pranešimas*

Išsaugojus infografiką aktyvuojama funkcija leidžianti parsisiųsti duomenis HTML5 formatu. Tai atliekam paspaudus ant mygtuko "Parsisiųsti".

Išsaugotam infografikui HTML5 formatu atidaryti nereikia jokių papildomų programų, pakanka atidaryti ja naršyklės lange ir galima peržiūrėti (2 priede gauto infografiko pavyzdys).

Išsaugotas HTML5 infografikas yra interaktyvus:

- paleidimo momentu grafikai nėra statiški, matomas jų įkėlimas;
- judinant kursorių keičiasi elementų rėmelis (taip atkreipiamas dėmesys į konkretų elementą);
- interaktyvios grafikų reikmės (atskirų grafiko elementų reikšmės parodomos tik ant jų užėjus kursoriui).

Interaktyvumas leidžia išryškinti elementus, juos padaryti labiau matomus ir koncentruoti besimokančiųjų dėmesį.

Parsisiuntus infografiką HTML5 formatu galima jį įkelti į virtualaus mokymosi aplinką. Eksperimentui atlikti prisijungiama prie Kauno technologijos universiteto Informatikos fakulteto virtualios mokymosi aplinkos [16].

Įkėlus infografiką visi duomenys išlieka nepakitę (įkeliami grafikai, tekstai ir jų redagavimas). Infografiko interaktyvumas taip pat matomas. Ekrano vaizdas įkėlus infografiką į Moodle pateiktas 3 priede.

#### **3.7 Duomenų transformavimo metodo realizacijos išvados**

1. Sukurtas sistemos prototipas leidžiantis transformuotis duomenis į interaktyviąją HTML5 formato infografiką. Sistemos prototipas leidžia prisiregistruoti prie savo paskyros ir joje matyti anksčiau sukurtus infografikus. Tai suteikia galimybę ateityje juos redaguoti ir nuolat atnaujinti mokomąją medžiagą.

2. Atskirų elementų kūrimas ir infografiko formavimas vyksta pridedant elementus ir pasitelkiant papildančias funkcijas (pridėti tekstą ir pridėti grafiką). Šios funkcijos leidžia vizualizuoti duomenis.

3. Baigus kurti redagavimą sistemos prototipas leidžia išsaugoti infografiką ir jį parsisiųsti HTML5 dokumento forma. Parsisiųstas elementas įkeltas į virtualaus mokymosi aplinką nepraranda vizualizuotų duomenų ir interaktyvumo, todėl yra tinkamas duomenų vizualizavimo problemos sprendimui.

## **4 METODO DUOMENŲ TRANSFORMACIJAI VERTINIMAS**

## **4.1 Interaktyvaus infografiko vertinimas**

Išbandžius sistemos prototipą gautas rezultatas yra interaktyvus infografikas pateiktas HTML5 formatu. Infografiką sudaro vartotojo įvesti tekstiniai duomenys, sistemos sugeneruoti grafikai, vizualizacijos, interaktyvumas. Toliau pateikiami esminiai infografikų dalių pavyzdžiai ir jų vertinimas.

## **Tekstinė informacija**

e

s

Sistemos sugeneruotas ir vartotojo redaguoto teksto rezultatas pateiktas 4.1 paveiksle.

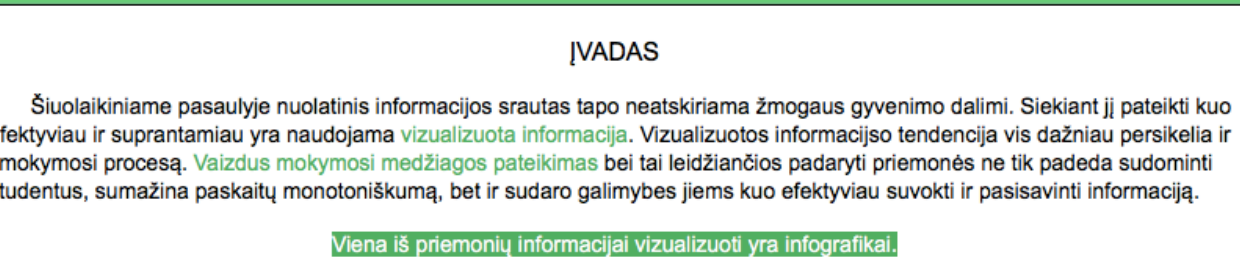

## *4.1 pav. Teksto elementas*

Tekstas atitinka iškeltus reikalavimus:

- informacija pateikta nemonotoniškai;
- informacija pateikta skirtingais šriftais, spalvomis;
- akimirksniu galima išskirti konkrečius elementus.

## **Vaizdinė informacija**

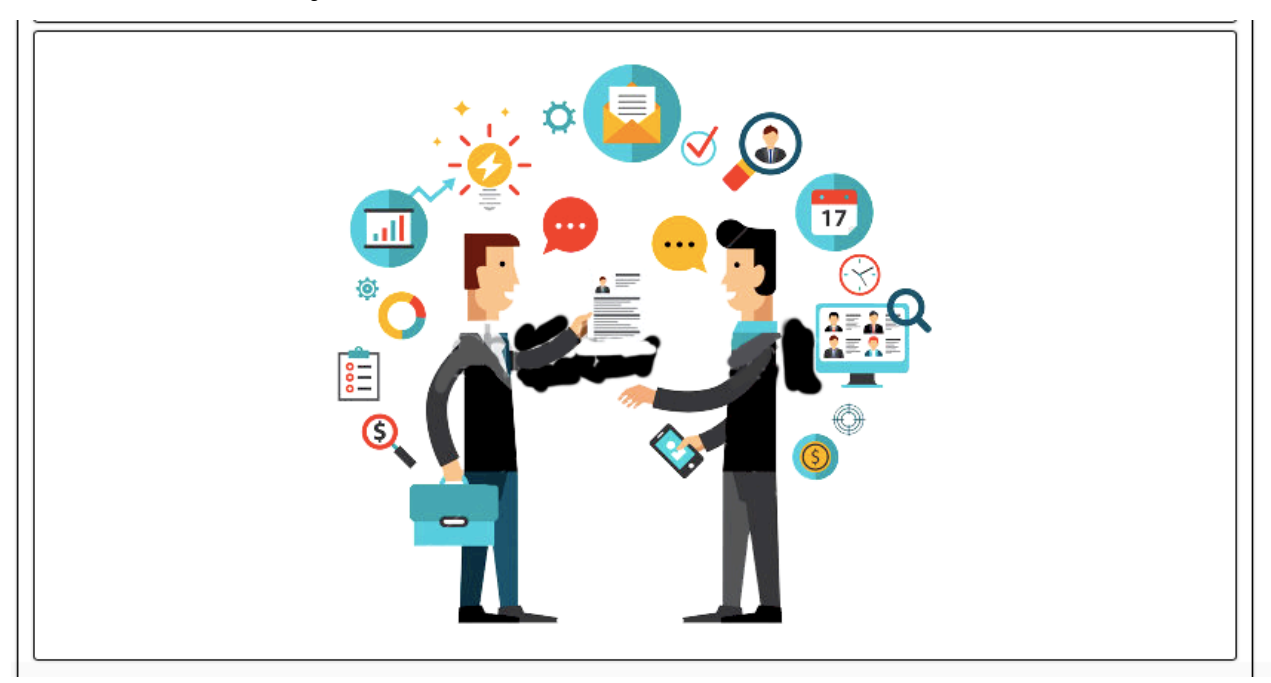

*4.2 pav. Vaizdo elementas įkeltas per interneto prieigą [17]*

4.2 pav. matomas pavyzdys kaip atrodo įkeltas paveikslas. Paveikslo dydis gali būti koreguojamas nurodant jo matmenis parametrų pasirinkimuose. Priklausomai nuo pasirinkto paveikslo dydžio, keičiasi ir elemento dėžutės dydis. Tai palengvina redagavimo procesą ir leidžia individualizuoti infografiką.

# **Vaizdo įrašai**

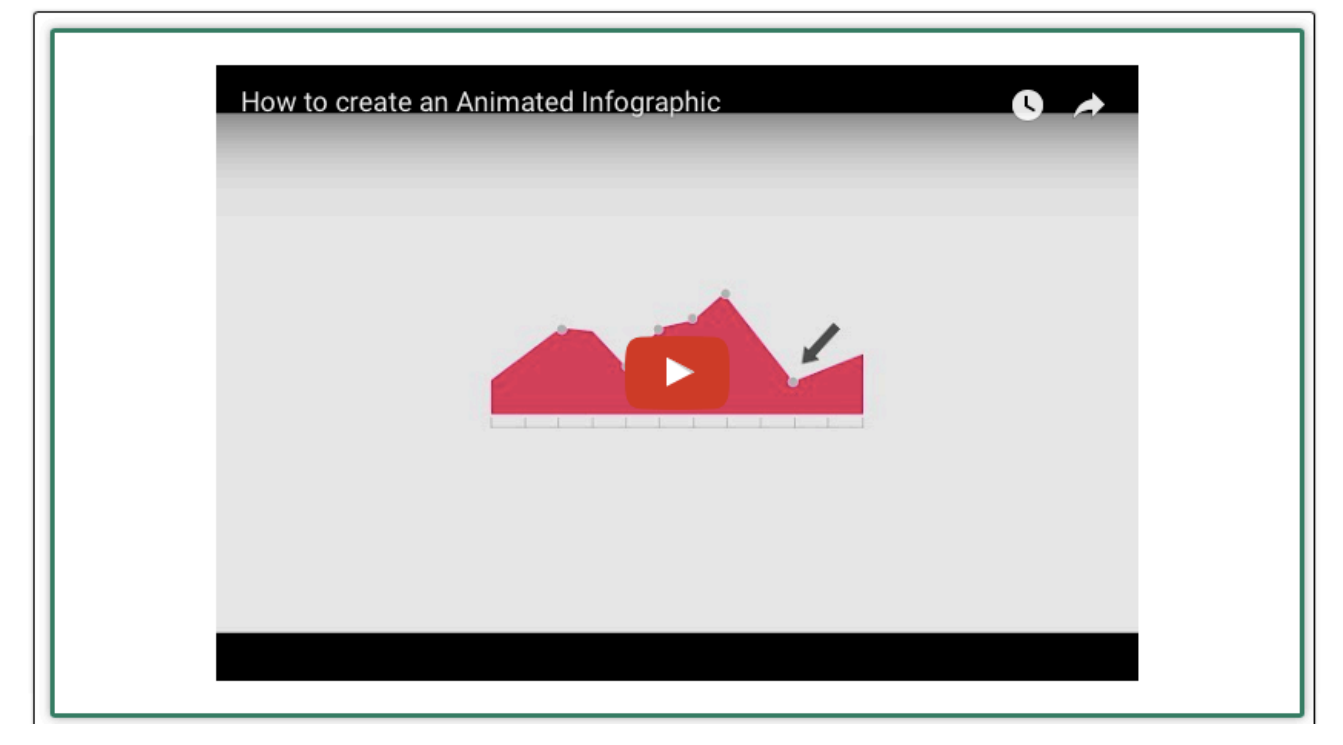

## *4.3 pav. Vaizdo įrašas*

Sistemos prototipas leidžia įkelti ir vaizdo įrašus (4.3 pav.). Jų įkėlimas vyksta per teksto redaktorių, redagavimas yra analogiškas teksto ar paveikslų įkėlimui. Gautas vaizdas atitinka reikalavimus, jis nėra iškraipomas ir gali būti paleidžiamas aktyvavus vaizdo įrašą pelės paspaudimu. Tam nėra reikalingos papildomos programos, vaizdo įrašas atidaromas infografiko elemente, nėra paliekamas infografiko langas.

# **Grafikai**

Norint sugeneruoti grafikus įkeliami testiniai duomenys (4.4 pav.) Testiniame įvesties faile duomenys yra pateikiami stulpeliuose. Pirmasis stulpelis – priemonės, antrasis stulpelis – dažnumas.

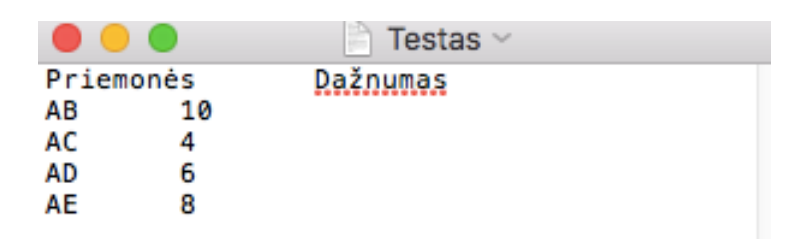

## *4.4 pav. Įvesties duomenų formato pavyzdys*

Įkėlus duomenis galima pasirinkti iš 8 grafikų tipų. Grafikai gali būti bendri arba sistema gali prašyti nurodyti, kuriuos konkrečius duomenis atvaizduoti.

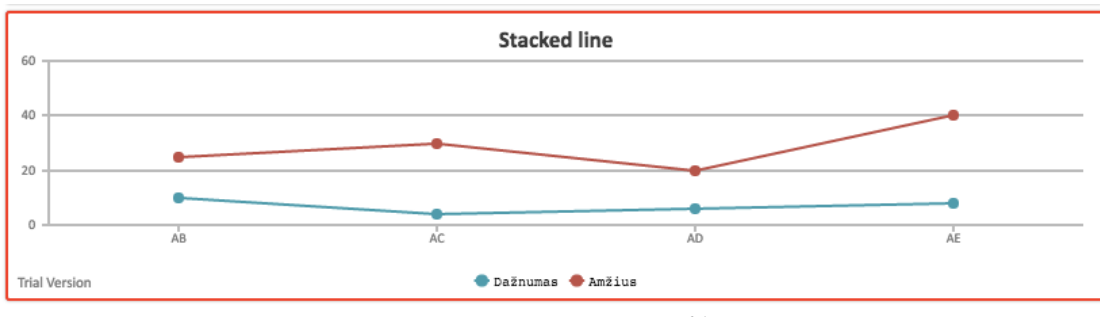

*4.5 pav. Sugeneruotas grafikas*

4.5 paveiksle pateiktame grafike yra atvaizduoti visi įvesti duomenys. 4.6 paveiksle nurodyta demonstruoti tik dalį duomenų. Legendoje nurodyta, kad atvaizduoti duomenys reprezentuoja stulpelį "Dažnumas".

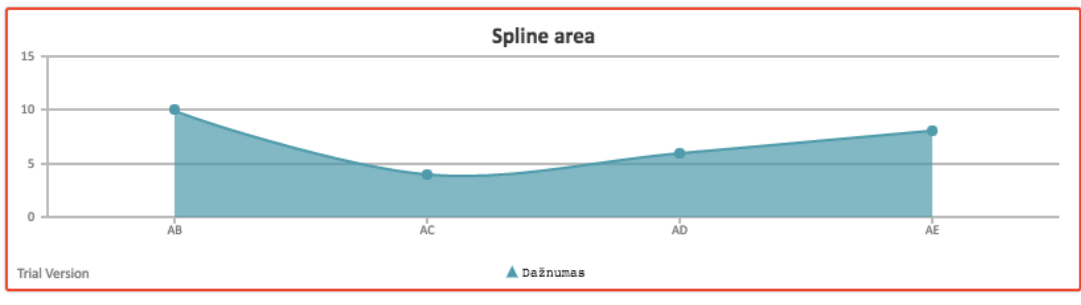

*4.6 pav. Sugeneruotas grafikas pagal vieną pasirinkimą*

Sistema leidžia nuimti/uždėti legendą, suteikti grafikui pavadinimą, todėl atitinka duomenų vizualizavimo kriterijus. Daugiau grafikų tipų pateikta 4 priede.

# **Interaktyvumas**

Pagrindiniai interaktyvumo aspektai yra grafikų reikšmių demonstravimas, jų pasikeitimai (4.7 pav.) besikeičianti elemento rėmelio spalva (4.8 pav.).

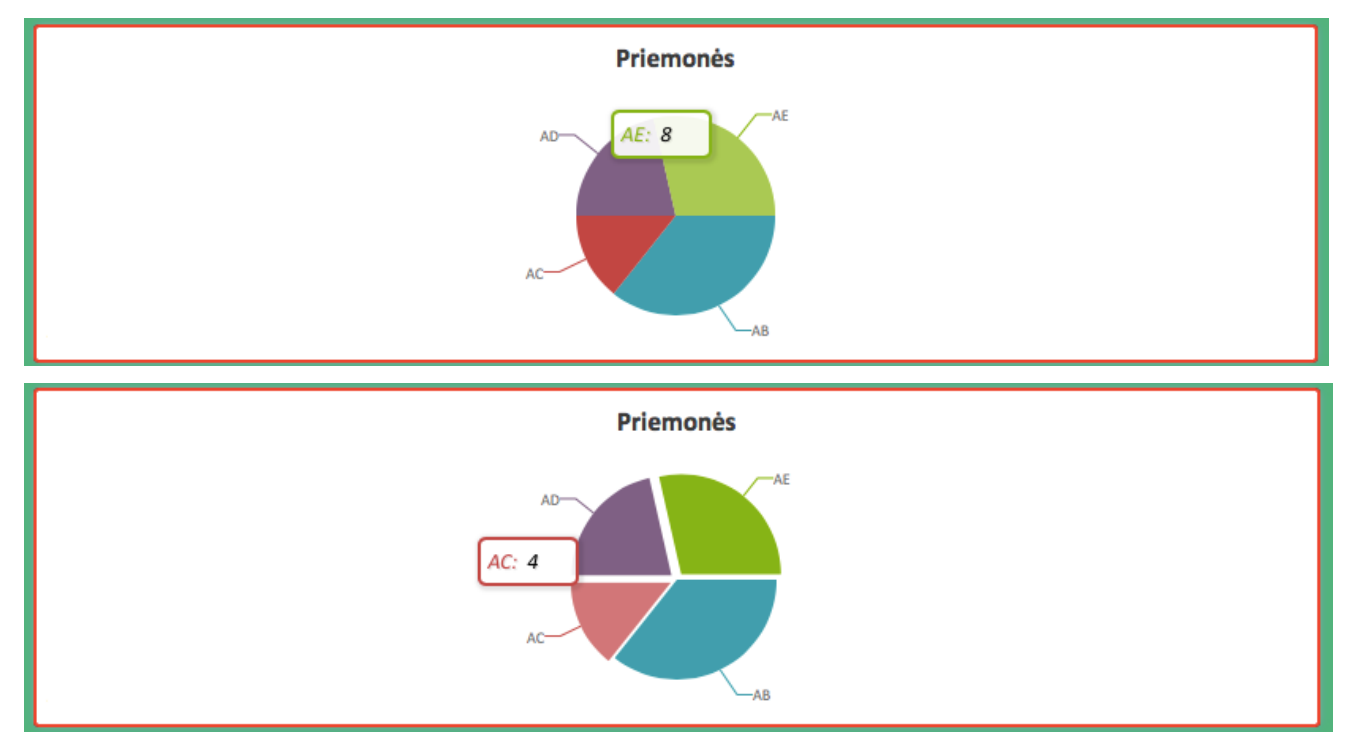

*4.7 pav. Grafiko interaktyvumas*

Viršutinėje 4.7 paveikslo dalyje matomas grafikų reikšmių demonstravimas ant jo užėjus su kursoriumi. Apatinėje paveikslo dalyje matoma, kad paspaudus ant konkrečios grafiko dalies ji atsiskiria nuo likusių. Tokios grafiko funkcijos padaro ji interaktyviu ir leidžia atkreipti dėmesį bei sudominti pateikimu. Grafikai gali būti skirtingų tipų, ne visi leidžia judinti atskiras jų dalis, tačiau visi grafikų tipai parodo grafiko reikšmes ant jų užėjus su kursoriumi.

4.8 pav. parodo, kad elemento rėmelis, ant kurio užeina kursorius, pakeičia spalvą ir tampa tamsiai žalios spalvos. Tai leidžia susikoncentruoti ties konkrečiu elementu ir sekti medžiagos įsisavinimo eigą.

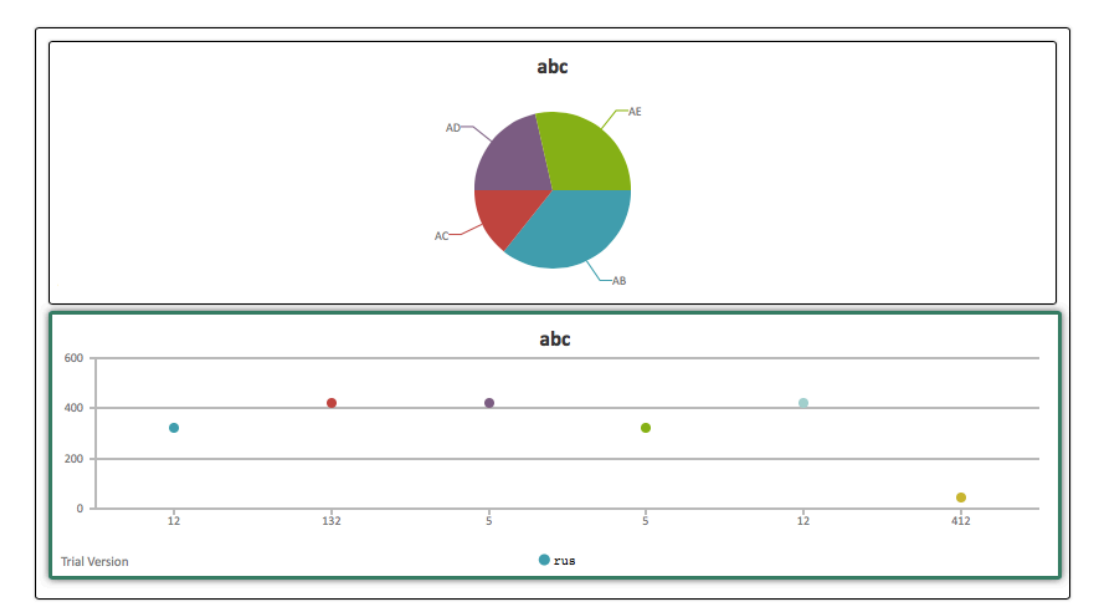

*4.8 pav. Elemento interaktyvumas*

#### **4.2 Interaktyvaus infografiko standartų atitikimas**

Duomenų transformavimo metodui buvo keliami tam tikri technologiniai reikalavimai. Siekiant patikrinti atitikimą konkretiems standartams gautas interaktyvus infografikas išbandytas atitinkamomis patikrų priemonėmis.

Pirmiausia išbandytas gauto infografiko CSS3 stiliaus atitikimas. Šiam standartui patvirtinti naudota "CSS Validation Service" [18] patikra. Priemonė leidžia įkelti nuorodą, įkelti failą arba įrašyti kodą siekiant validuoti atitikimą. Norint išbandyti sistemos prototipo sugeneruotą infografiką pasirinkta failo įkėlimo funkcija.

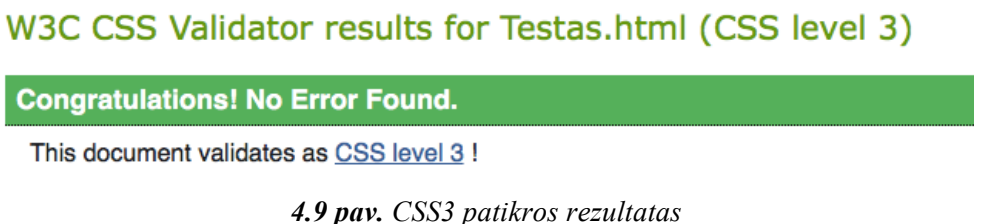

# Įkėlus sugeneruotą infografiką buvo atlikta patikra ir patvirtinta, kad gautas infografikas

atitinka CSS3 standartą (4.9 pav.).

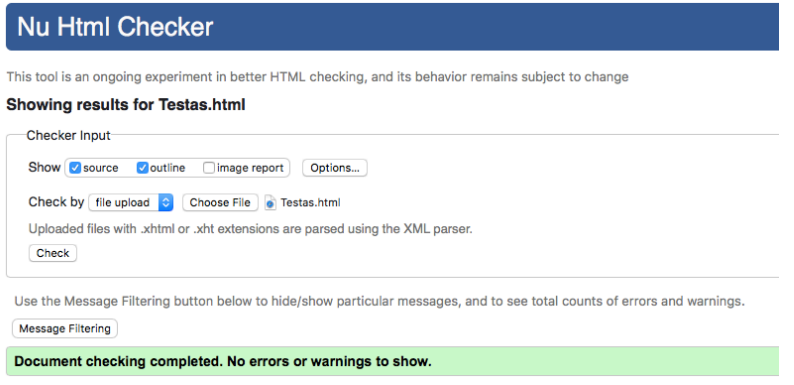

*4.10 pav. HTML patikros rezultatas*

Išbandytas ir infografiko atitikimas HTML standartams. Šiai patikrai naudota "Nu Html Checker" patikra [19]. Ji taip pat leidžia įkelti nuorodą, įkelti failą arba įrašyti kodą siekiant patikrinti atitikimą. Pasirinkta failo įkėlimo funkcija. Įkėlus infografiką klaidų nerasta (4.10 pav.).

#### **4.3 Interaktyvaus infografiko vartotojų vertinimas**

Siekiant suprasti kaip sistemos sugeneruotą interaktyvų infografiką vertinta vartotojai organizuotas kiekybinis vertinimas, kuris buvo pateiktas apklausos forma. Apklausos klausimynas pateiktas 4 priede. Apklausos kūrimui pasirinktas Google Forms įrankis [15]. Toliau pateikiami gauti rezultatai.

Apklausoje dalyvavo 22 respondentai. Didžioji dalis – 81,2% respondentų sudarė moterys, likę – 18,2% - vyrai. Tarp apklaustųjų daugiau nei pusė – 72,7% yra studentai. Visi respondentai yra susidūrę su nuotoliniu mokymusi: 63,6% studijavo ar šiuo metu studijuoja nuotoliniu būdu, o 36,4% dalyvavusių apklausoje yra dalyvavę nuotoliniuose kursuose ar paskaitose. Kadangi respondentai yra susidūrę su nuotoliniu mokymosi ir ten pateikiama medžiaga gautus duomenis galima vadinti reprezentatyviais.

Apklaustieji nurodė, jog besimokant nuotoliniu būdu dažniausiai informacija buvo pateikta Microsoft Power Point pateiktimis ir tekstu, vos 9,1% nuotolinio mokymosi metu teko susidurti su mokymosi medžiaga pateikta infografikais. Nepaisant to, peržiūrėję sistemos sugeneruotą infografiką visi respondentai sutiko, kad toks metodas yra tinkamas pateikti mokymosi medžiagą. 63,6% mano, jog galima mokymosi medžiagą pateikti pilnai, o likę 36,4% - mano, kad mokymosi medžiagą pateikti infografikais galima tik iš dalies. Manančių, kad tai yra visiškai netinkamas metodas tarp apklaustųjų nebuvo.

Apklausos dalyviai nurodė, kad labiausiai peržiūrint mokymosi medžiagą dėmesį atkreipiamas į interaktyvius elementus (72,7%), paveikslus (22,7%) ir skirtingas spalvas (4,5%) – 4.11 pav. Tai patvirtina anksčiau atliktos analizės išvadas ir interaktyvaus infografiko poreikį tarp vartotojų.

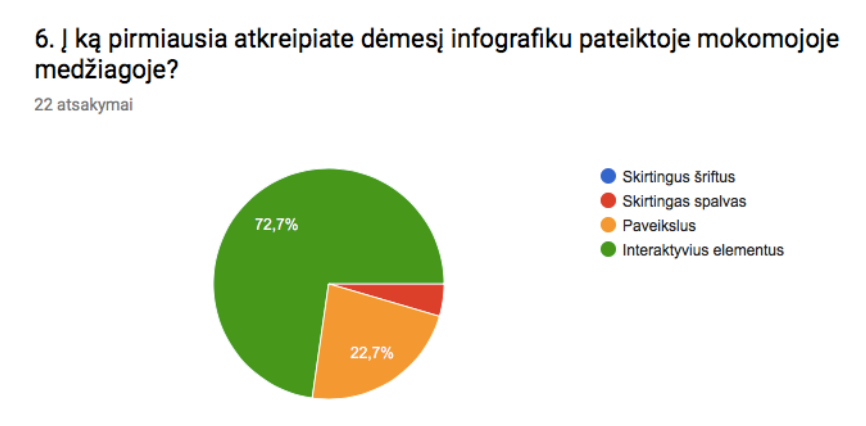

*4.11 pav. Labiausiai atkreipiantys dėmesį elementai*

Paprašyti įvertinti infografiko interaktyvumą, visi apklaustieji jį įvertino, kaip reikalingą (4.12 pav.) Vertinimo skalėje nuo 1 iki 5 (1 – interaktyvumas visiškai nereikalingas, 5 – interaktyvumas reikalingas, atkreipia dėmesį) respondentai interaktyvumą vertino 3 ir daugiau balų, galima teigti, kad jis yra pakankamai ir labai reikalingas.

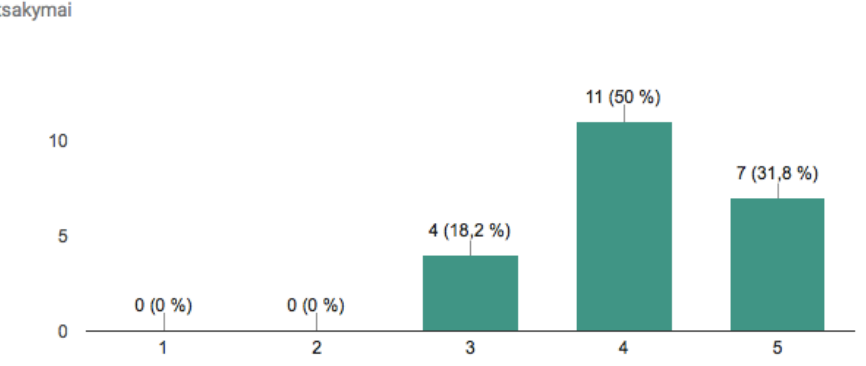

7. Kaip vertinate infografiko interaktyvumą (besikeičianti rėmelio spalva, grafikų animacijos, grafikų reikšmių parodymai)? 22 atsakymai

*4.12 pav. Infografiko interaktyvumo vertinimas*

Vartotojai dažniausiai įvardijo tokius infografiko privalumus (4.13 pav.):

- infografiko peržiūrai nėra reikalinga papildoma programinė įranga, pakanka naršyklės  $(54,5\%)$ ;
- įkėlus į Moodle nereikia atidarinėti papildomų programų (36,4%);
- interaktyvumas atkreipia dėmesį į konkrečius elementus (77,3%);
- vieno puslapio vaizdas, nereikia pereiti nuo vienos pateikties prie kitos  $(63,6\%)$ ;
- skirtingi šriftai, spalvos, teksto elementai leidžia vizualizuoti duomenis (77,3%).

# 8. Kokius infografiko privalumus išskirtumėte?

22 atsakymai

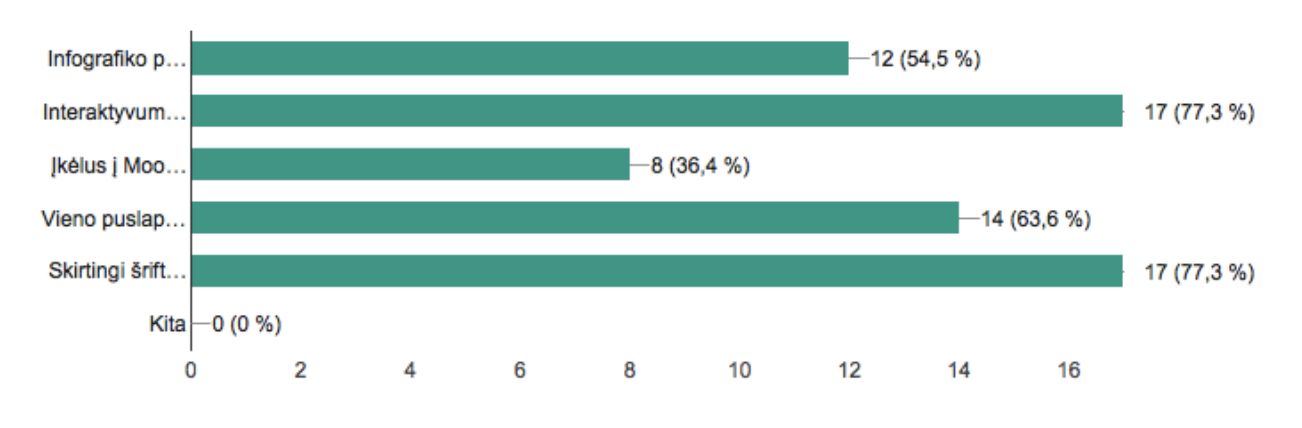

*4.13 pav. Infografiko privalumų vertinimas*

Paprašyti įvertinti infografiko įkelto į VMA savybes apklaustieji juos vertino panašiai kaip ir ankstesniame klausime (4.14 pav.)

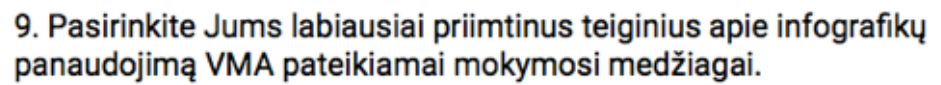

22 atsakymai

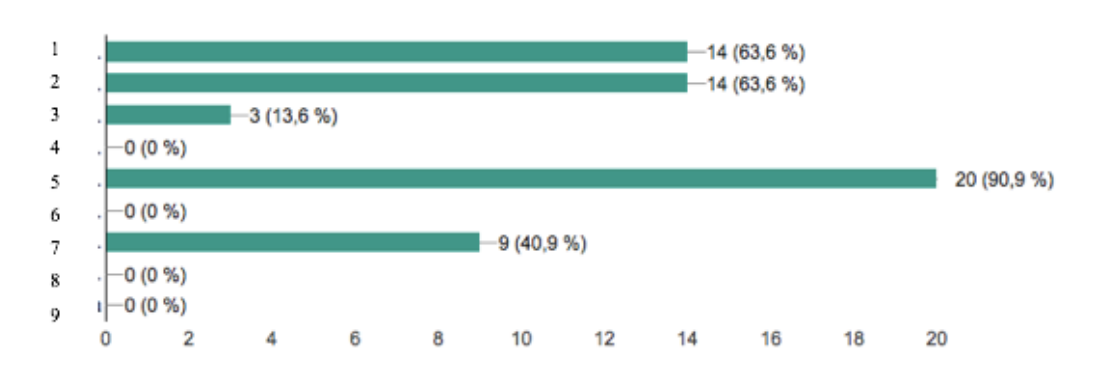

*4.14 pav. Infografiko panaudojimo VMA vertinimas*

4.14 pav. legenda

- 1. Infografikais pateikta informacija yra patrauklesnė nei įprastas tekstas.
- 2. Infografikais pateikta informacija leidžia atkreipti dėmesį į svarbiausius aspektus.
- 3. Infografikais pateikta informacija trukdo suprasti svarbiausius aspektus.
- 4. Infografikais pateikta informacija nėra priimtinesnė nei įprastas tekstas.
- 5. Infografikais pateikta informacija yra interaktyvi ir įdomi.
- 6. Infografikais pateikta informacija nėra įdomi.
- 7. Infografikais pateikta informacija tinkama naudoti VMA.
- 8. Infografikais pateikta informacija nėra tinkama naudoti VMA.
- 9. Kita..

Daugiau nei pusė respondentų sutiko su teiginiais: infografikais pateikta informacija yra patrauklesnė nei įprastas tekstas (63,6%), infografikais pateikta informacija leidžia atkreipti dėmesį į svarbiausius aspektus (63,6%) bei infografikais pateikta informacija yra interaktyvi ir įdomi. Beveik pusė (40,9%) apklaustųjų patvirtino, kad infografikais pateikta informacija yra tinkama naudoti VMA.

Lyginant infografikais ir "Microsoft Power Point" pateiktimis pateikta medžiaga visuose kriterijuose respondentai palankiau vertino infografikos metodu pateiktą medžiagą (4.15 pav.)

# 10. Jeigu mokomoji medžiaga Moodle būtų pateikta Power Point pateiktimis ir infografikais, kuriam duomenų pateikimo metodui priskirtumėte įvardintus teiginius?

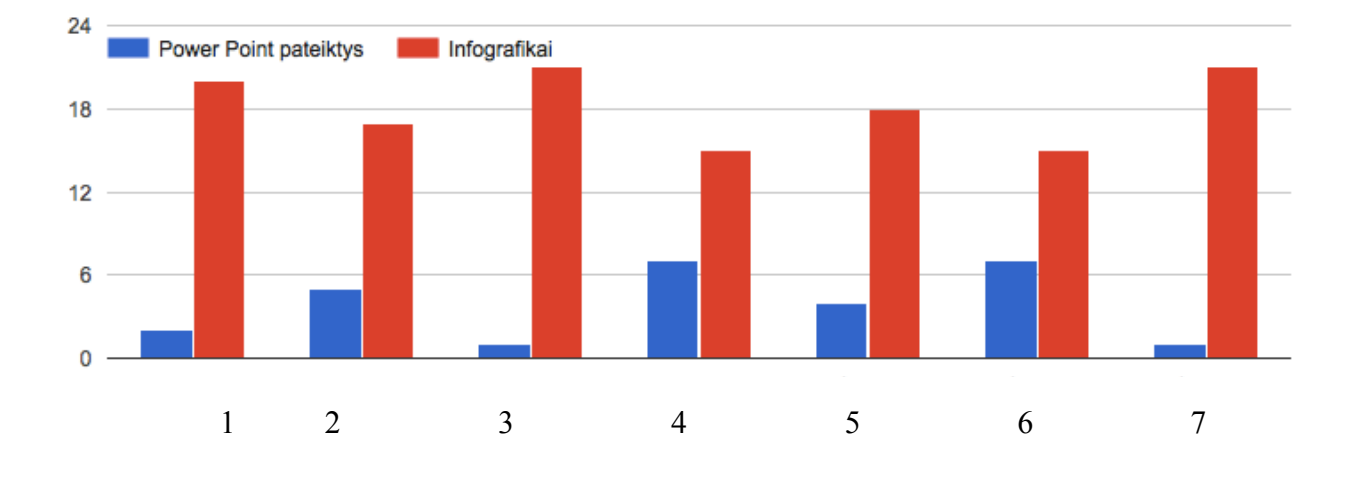

*4.15 pav. Infografiko ir MS Power point palyginimas*

- 4.15 pav. legenda
- 1. Duomenys pateikti vaizdingai
- 2. Duomenų peržiūra paprasta.
- 3. Duomenys interaktyvūs
- 4. Atkreipiamas dėmesys į konkrečius elementus
- 5. Lengviau įsimenama informacija
- 6. Informacija pateikiama efektyviai
- 7. Informacija pateikiama įdomiai

Respondentai buvo prašomi įvardinti infografiko trūkumus ar pastabas. Dauguma respondentų susilaikė nuo komentarų. Įvardinti trūkumai ir pastabos (kalba netaisyta):

- atkreipti dėmesį į reikalingiausius aspektu neperkraunant VMA informacija
- gana primityvus, tačiau tinkamas pateikti mokymosi medžiagai
- galėtų būti ir daugiau interaktyvumo.

## **4.4 Metodo duomenų transformacijai vertinimo išvados**

1. Išbandžius sistemos prototipą gautas rezultatas yra interaktyvus infografikas pateiktas HTML5 formatu. Infografiką sudarantys tekstiniai duomenys, sistemos sugeneruoti grafikai, vizualizacijos ir interaktyvumas atitinka esminius reikalavimus iškeltus darbo pradžioje.

2. Atlikta CSS ir HTML standartų patikra patvirtinto sistemos prototipo sukurto HTML dokumento atitikimą standartams.

3. Apibendrinant apklausos rezultatus galima teigti, kad vartotojai mokymosi medžiagos pateikimą VMA interaktyvaus infografiko formatu vertina palankiai. Įvardinti privalumai apima išsikeltus kriterijus – vaizdingumas, intertaktyvumas, paprasta peržiūra, o trūkumai yra neesminiai. Galima teigti, kad gautas rezultatas atitinka vartotojų lūkesčius.

# **IŠVADOS**

1. Atlikus duomenų vizualizavimo analizę galima teigti, kad esami sprendimai naudojami mokomosios medžiagos pateikimui nėra pakankamai efektyvūs. Naudojami duomenų vizualizavimo metodai tik dalinai vizualizuoja medžiagą, todėl jos pateikimas neatitinka šiuolaikinių informacijos gavimo lūkesčių. Siekiant spręsti problemą turėtų būti kuriamas metodas leidžiantis efektyviai transformuoti duomenis ir palengvinti mokomosios medžiagos suvokimą bei įsisavinimą.

2. Atlikus technologijų leidžiančių transformuoti duomenis analizę projektui ketinama naudoti HTML5 hiperteksto žymėjimo kalbą, CSS dokumento dizainą apibūdinančius stilius, PHP programavimo kalbą bei MySQL duomenų bazių sistemą. Šios technologijos pasirinktos dėl pritaikomumo bei savybių leidžiančių kurti interaktyvius dokumentus.

3. Sukurtas duomenų transformavimo į interaktyviąją infografiką prototipas leidžia teigti, kad su pasirinktomis priemonėmis yra įmanoma realizuoti tokį prototipą, kurio sugeneruotas infografiko kodas būtų laisvai įterpiamas į mokomąją aplinką.

4. Atlikus sistemos prototipo sukurto interaktyvaus infografiko HTML5 formatu vertinimą, galima teigti, kad gautas rezultatas atitinka išsikeltus kriterijus ir leidžia informaciją transformuoti ir pateikti vaizdžiai virtualaus mokymosi aplinkoje. Atlikus CSS3 ir HTML standartų patikras patvirtintas gautų infografikų atitikimas standartams. Atlikus vartotojų apklausą patvirtintas infografikų tinkamumas vaizdžiai pateikti mokymosi medžiagą ir naudoti ją virtualaus mokymosi aplinkoje.

## **LITERATŪRA**

- 1. LAMANAUSKAS, V., ŠLEKIENĖ, V., RAGULIENĖ, L. Informacinių komunikacinių technologijų panaudojimas informacijos paieškai. *Gamtamokslinis ugdymas* 1(33), 2012.
- 2. DUR, B. I. U. Data visualization and infographics in visual communication design education at the age of information. *Journal of Arts and Humanities*, 2014.
- 3. RUTKAUSKIENĖ, D., GUDONIENĖ D., LAURAITIS A. Pažangių mokymosi technologijų naudojimas ugdymo procese. *Informacijos mokslai*, 2013, 66: 96-107.
- 4. DANAITIS, K., USOVAITĖ, A. Vizualinė komunikacija: kompiuterinės grafikos įrankių taikymas, kuriant logotipą. *Santalka*, 2012, *20*(1), 78–90.
- 5. SAAVEDRA, F.; LOZANO, L. Planetary Science Multimedia: Animated Infographics for Scientific Education and Public Outreach. In: *Lunar and Planetary Science Conference*. 2013. p. 2961.
- 6. MARMIENĖ, A. The Impact of the Delivery of Prepared Power Point Presentations on the Learning Process. *Santalka: Filologija, Edukologija*, 2006, 2: 106-109.
- 7. Microsoft Office PowerPoint 2010 gidas [žiūrėta 2016-06-10]. Prieiga per internetą: <http://www.informatika.puslapiai.lt/papildoma/2013\_medziaga/Powerpoint\_teorija/PowerPoint%202 010.pdf  $>$ .
- 8. Prezi technologijos internetinis tinklalapis Prezi [žiūrėta 2016-06-10]. Prieiga per internetą: <https://prezi.com/about/ >.
- 9. PERRON, B., STEARNS, A. A review of a presentation technology: Prezi [žiūrėta 2016-06-10]. Prieiga per internetą: <https://deepblue.lib.umich.edu/bitstream/handle/2027.42/78306/Prezi.pdf?sequence=1&isAllowed=y >.
- 10. Piktochart technologijos internetinis tinklalapis [žiūrėta 2016-06-10]. Prieiga per internetą: <https://piktochart.com>
- 11. KOS, B. A., SIMS, E. Infographics: The new 5-paragraph essay. 2014. [žiūrėta 2016-06-10]. Prieiga per internetą:

<http://scholar.colorado.edu/cgi/viewcontent.cgi?article=1001&context=atlas\_gradpapers>.

- 12. VAUGHAN-NICHOLS, S. J. Will HTML 5 restandardize the web? *Computer*, 2010, 43.4: 13-15 [žiūrėta 2016-06-10]. Prieiga per internetą: <https://www.semanticscholar.org/paper/Will-HTML-5-Restandardize-the-Web--Vaughan-Nichols/e72b725c8f16c20fb051d5f9aa8322f5169aa48e/pdf>.
- 13. WONGTHONGTHAM, P., CHANG, E, DILLON, T.S., SOMMERVILLE, I. Ontology-based multisite software development methodology and tools. *Journal of Systems Architecture*, 2006, 52.11: 640- 653.
- 14. DANAITIS, K., USOVAITĖ, A. Medijomis paremtas dėstymas kaip informacijos pateikimo ir įsisavinimo pagalbininkas. *Santalka: Filologija, Edukologija*, 2010, 4: 17-23.
- 15. Google Forms apklausos forma. Prieiga per internetą: **<**https://docs.google.com/forms/d/e/1FAIpQLSdMT4WRAdWWTZy\_wLFqPOCzthO3\_9SCncRhdA SXQ6SJhvC0Ew/viewform?usp=sf\_link>

16. Kauno technologijos universiteto Informatikos falukulteto virtualaus mokymosi mokykla Moodle. Prieiga per internetą:

<http://moodle.if.ktu.lt>

- 17. Vaizdo elementas iš interneto [žiūrėta 2017-05-09]. Priega per internetą: <http://cajobportal.com/images/employee-vector-bg.png>
- 18. "CSS Validation Service" patikra [žiūrėta 2017-05-01]. Priega per internetą: <http://jigsaw.w3.org/css-validator/>
- 19. "Nu HTML Checker" patikra [žiūrėta 2017-05-01]. Priega per internetą: <https://validator.w3.org/nu/>.

# **TERMINŲ IR SANTRUMPŲ ŽODYNAS**

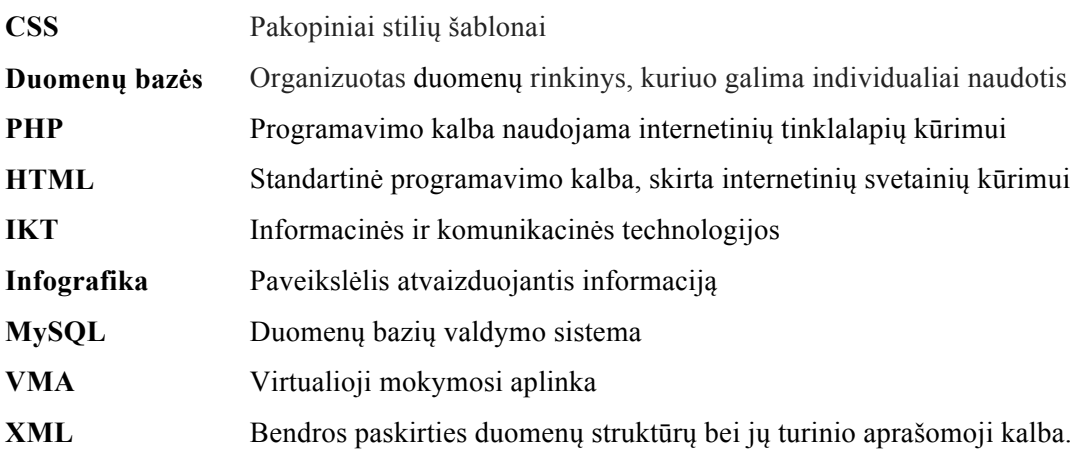

# **PRIEDAS**

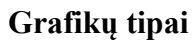

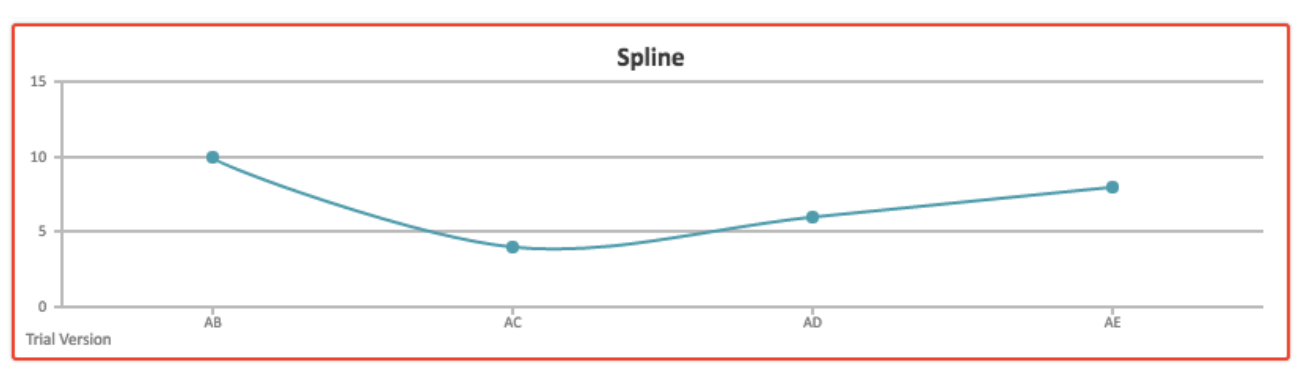

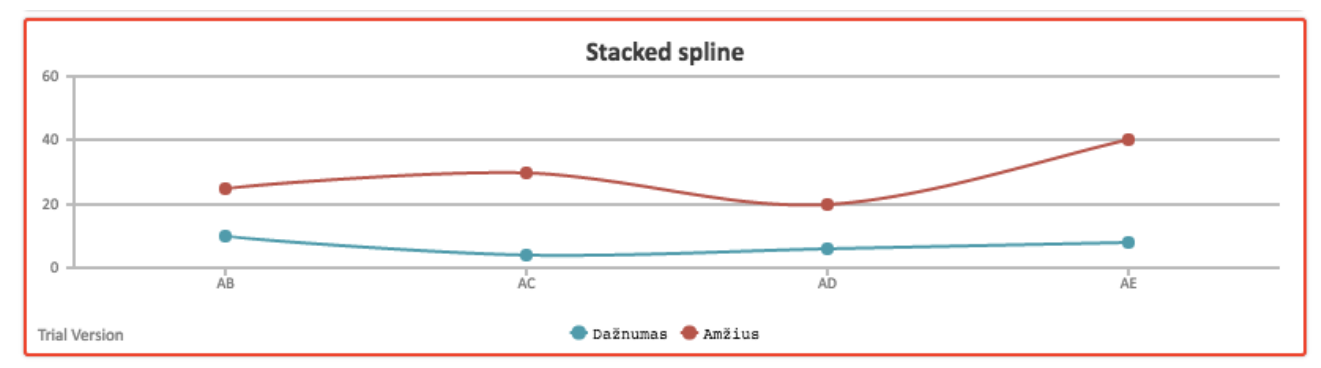

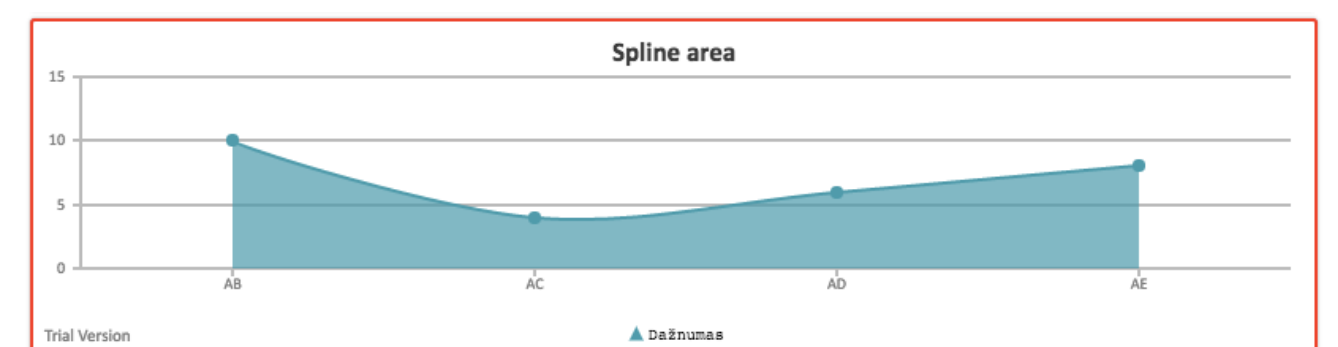

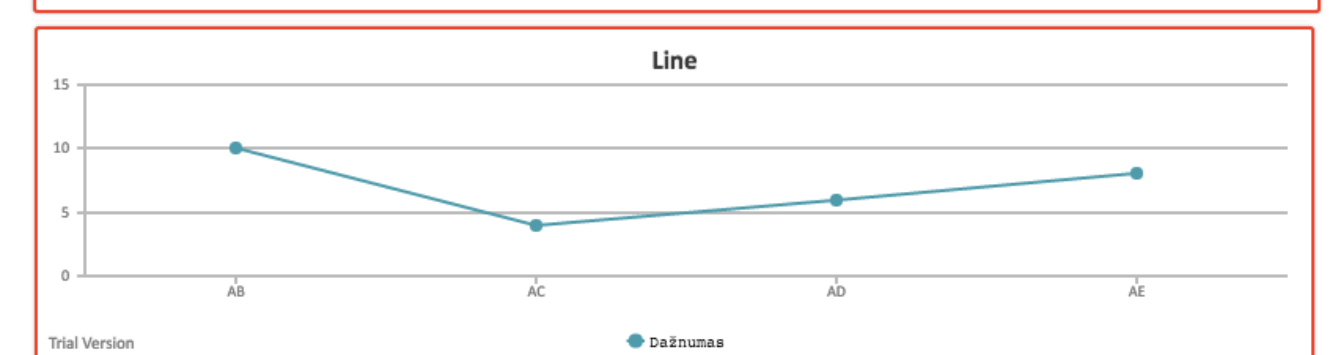

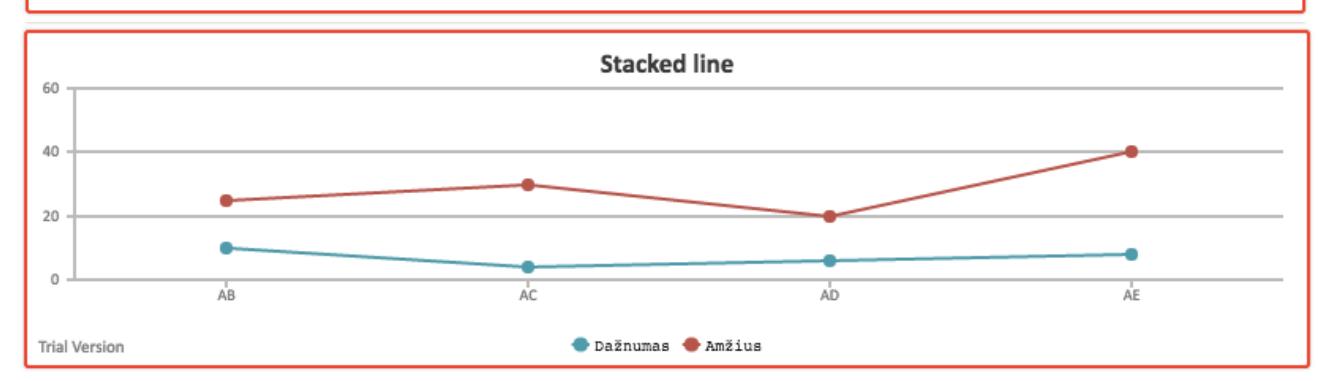

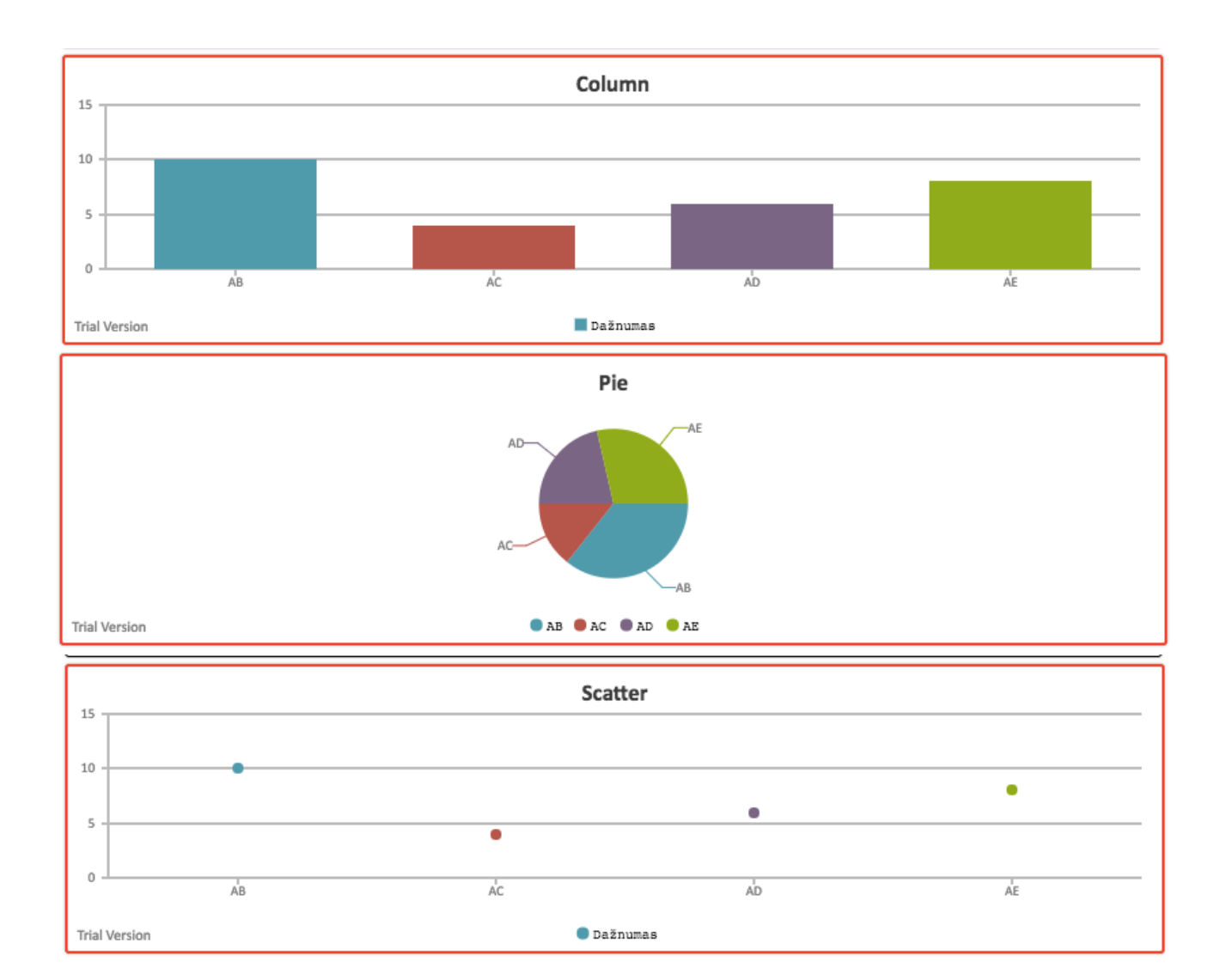

## **PRIEDAS**

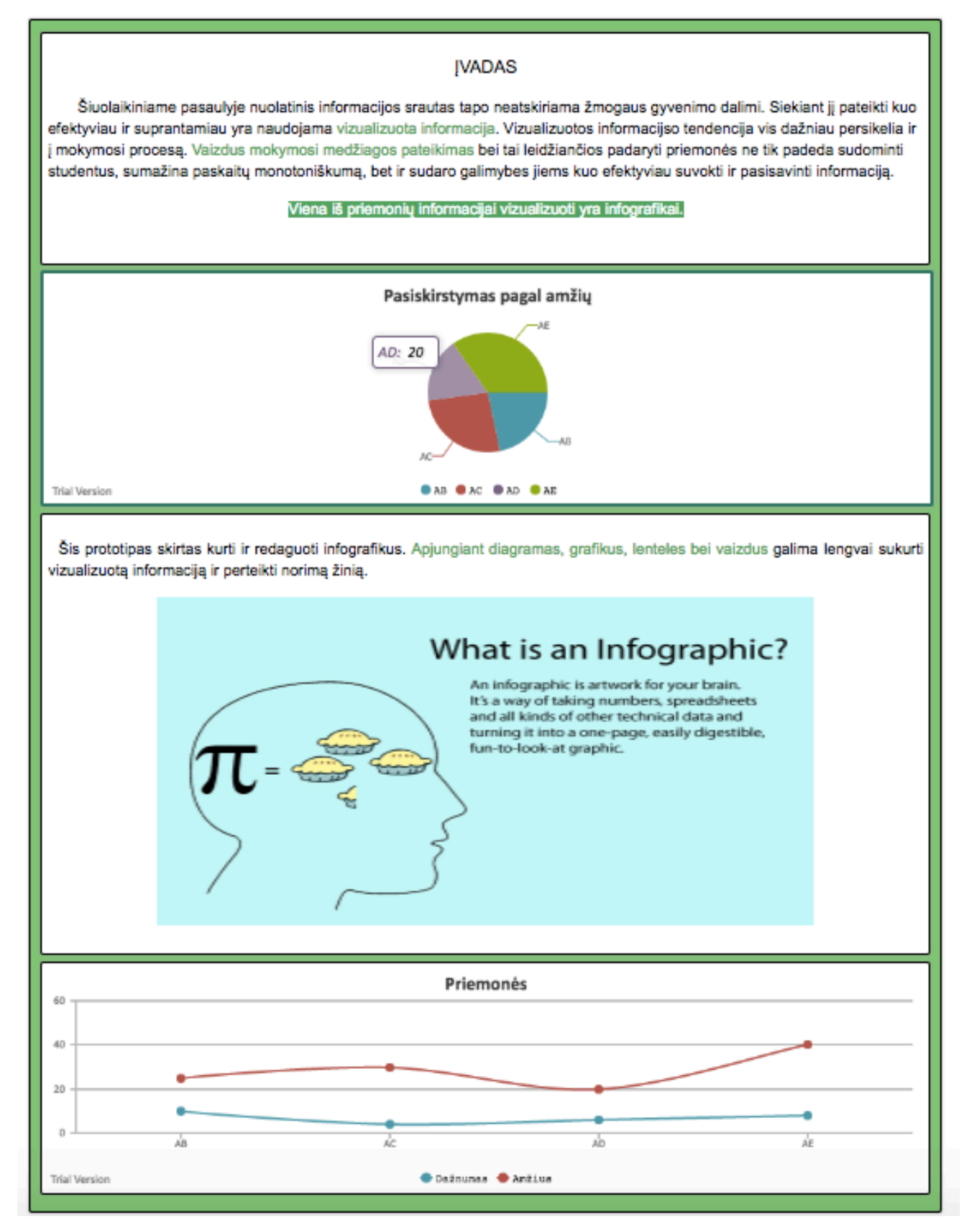

## **PRIEDAS**

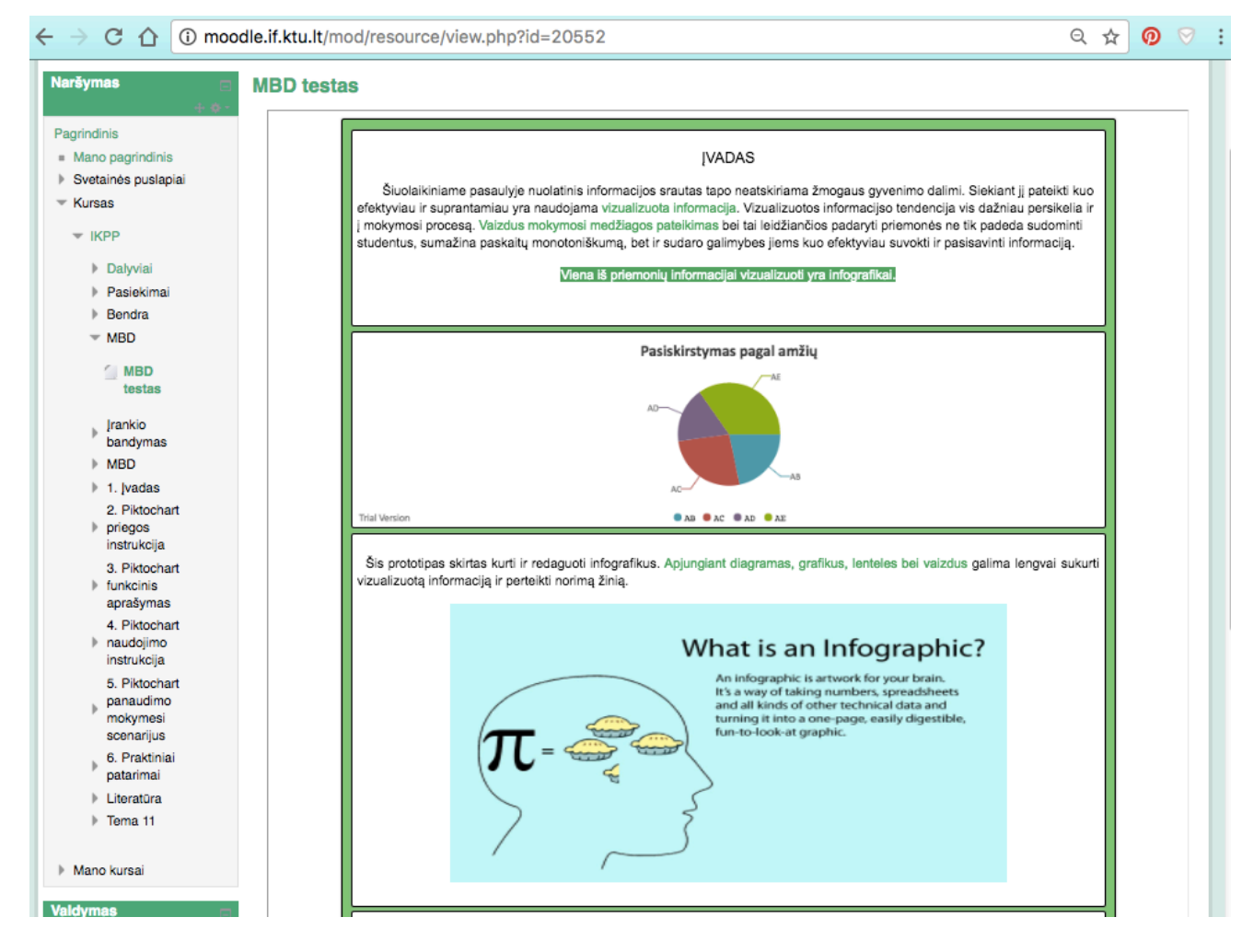

# **Apklausa dėl duomenų pateikimo infografiko formatu**

**Apklausa skirta įvertinti duomenų transformavimo į interaktyviąją infografiką metodą.**

**Duomenų transformavimui naudotas sistemos prototipas leidžiants transformuoti duomenis į interaktyviąją infografiką HTML5 formatu.**

**Sistemos sugeneruotas infografikas pateiktas adresu <http://grejav.stud.if.ktu.lt/apklausa.php>**

**Prašome peržiūrėti sugeneruotą infografiką ir atsakyti į anketoje pateiktus klausimus.**

#### \*Privaloma

### **1. Jūsų lytis \***

*Pažymėkite tik vieną ovalą.*

- Moteris
- § Vyras

#### **2. Jūsų užsiėmimas \***

*Pažymėkite tik vieną ovalą.*

- § Studentas
- § Dėstytojas
- § Kita

#### **3. Ar esate mokęsi nuotoliniu būdu (kursai, studijos, paskaitos)? \***

*Pažymėkite tik vieną ovalą.*

- § Taip, studijuoju(studijavau) nuotoliniu būdu
- § Taip, esu dalyvavęs nuotoliniuose kursuose, paskaitose
- § Ne.

#### **4. Kaip buvo pateikiama mokomoji medžiaga nuotolinio mokymosi metu? \***

*Pažymėkite viską, kas tinka.*

- Microsoft Power Point pateiktimis
- § Prezi pateiktimis
- § Tekstu
- § Infografikais
- § Kita:

## **5. Peržiūrėkite pateiktą pavyzdį. Kaip manote ar tokio tipo infografiku būtų galima pateikti mokomąją medžiagą vietoj įprastų priemonių? \***

*Pažymėkite tik vieną ovalą.*

- § Taip
- § Iš dalies
- § Ne

# **6. Į ką pirmiausia atkreipiate dėmesį infografiku pateiktoje mokomojoje medžiagoje? \***

*Pažymėkite tik vieną ovalą.*

- Skirtingus šriftus
- § Skirtingas spalvas
- Paveikslus
- Interaktyvius elementus

## **7. Kaip vertinate infografiko interaktyvumą (besikeičianti rėmelio spalva, grafikų animacijos, grafikų reikšmių parodymai)? \***

*Pažymėkite tik vieną ovalą.*

Interaktyvumas visiškai

nereikalingas

Interaktyvumas reikalingas,

atkreipia dėmesį

# **8. Kokius infografiko privalumus išskirtumėte? \***

*Pažymėkite viską, kas tinka.*

- § Infografiko peržiūrai nėra reikalinga papildoma programinė įranga, pakanka naršyklės.
- § Interaktyvumas atkreipia dėmesi į konkrečius elementus.
- § Įkėlus į Moodle nereikia atidarinėti papildomų programų.
- § Vieno puslapio vaizdas, nereikia pereiti nuo vienos pateikties prie kitos.
- § Skirtingi šriftai, spalvos, teksto elementai leidžia vizualizuoti duomenis.
- § Kita:

# **9. Pasirinkite Jums labiausiai priimtinus teiginius apie infografikų panaudojimą VMA pateikiamai mokymosi medžiagai. \***

*Pažymėkite viską, kas tinka.*

- § Infografikais pateikta informacija yra patrauklesnė nei įprastas tekstas.
- § Infografikais pateikta informacija leidžia atkreipti dėmesį į svarbiausius aspektus.
- § Infografikais pateikta informacija trukdo suprasti svarbiausius aspektus.
- § Infografikais pateikta informacija nėra priimtinesnė nei įprastas tekstas.
- Infografikais pateikta informacija yra interaktyvi ir įdomi.
- Infografikais pateikta informacija nėra įdomi.
- § Infografikais pateikta informacija tinkama naudoti VMA.
- § Infografikais pateikta informacija nėra tinkama naudoti VMA.
- Kita:

# **10. Jeigu mokomoji medžiaga Moodle būtų pateikta Power Point pateiktimis ir infografikais, kuriam duomenų pateikimo metodui priskirtumėte įvardintus teiginius? \***

*Kiekvienoje eilutėje pažymėkite tik vieną ovalą.*

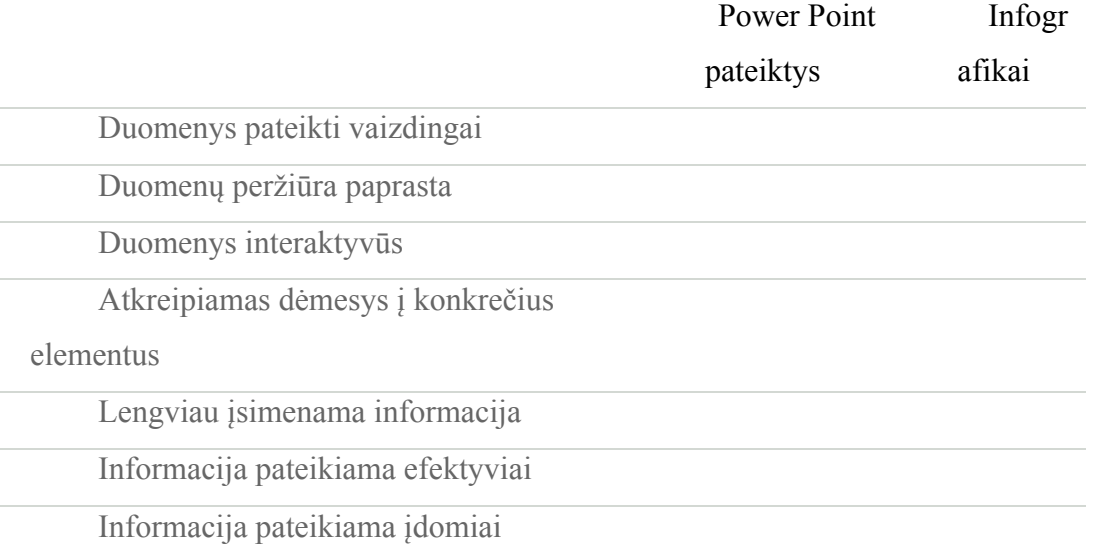

**11. Kokius infografiko trūkumus pastebėjote, ką siūlytumėte tobulinti? Jūsų nuomonė mums labai svarbi. Dėkojame už dalyvavimą apklausoje.**